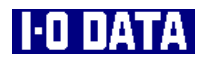

# $15$  TFT LCD-A15H LCD-A15HS LCD-ADV15H

89763-01

 $1)$ 2)  $\infty$  $3)$  $\overline{4}$ )  $5)$  $6)$  $\tau$  $8)$  $9)$  $10$ (This product is for use only in Japan. We bear no responsibility for any damages or losses arising from use of, or inability to use, this product outside Japan and provide no technical support or after-service for this product outside Japan.) 11)  $1$ 12)  $\left( \frac{1}{2} \right)$ 13)  $\sim$ 

**I-O DATA** Microsoft, Windows, MS MS-DOS Microsoft Corporation

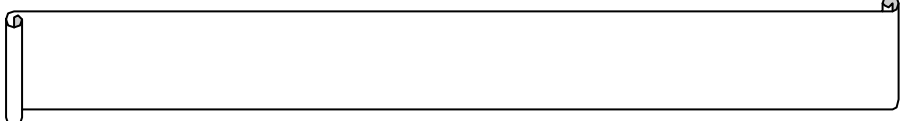

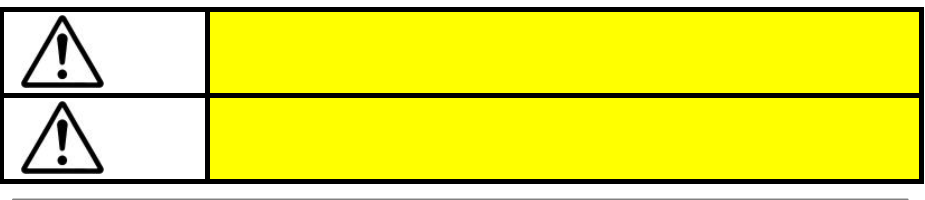

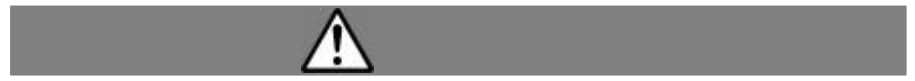

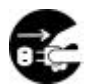

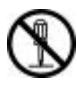

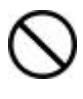

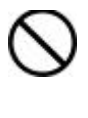

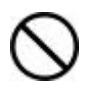

 $\bf 0$ 

 $\bullet$ 

 $\mathcal{O}$ 

 $\bf \bm \theta$ 

 $AC$   $AC$ 

くち、火災や気になります。また、大災でも大きなのガラスや内部のFL

 $($ 

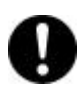

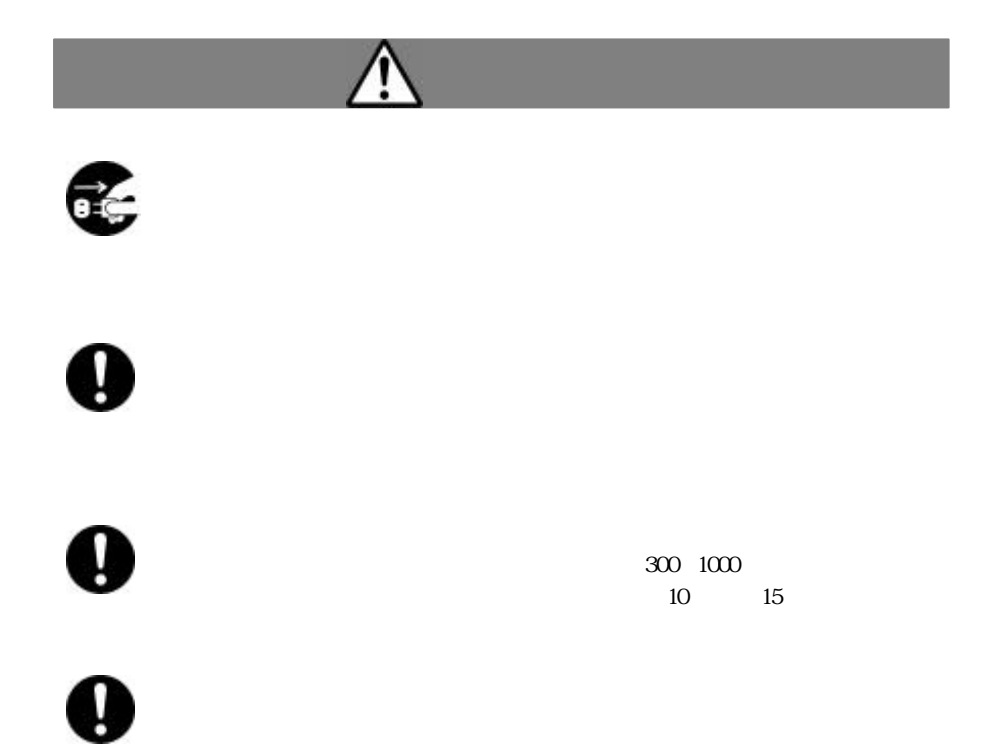

 $5$ 

 $\mathbf 0$ 

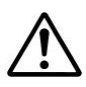

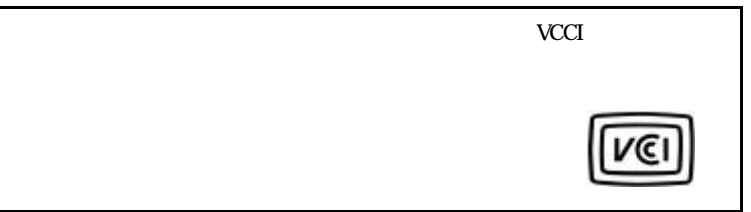

本製品内のバックライトの中には水銀が含まれています。ごみ廃棄場で処分されるごみの

 $25 \times$ 

 $\Omega$  O1

 $($  $99.99$ 

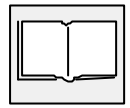

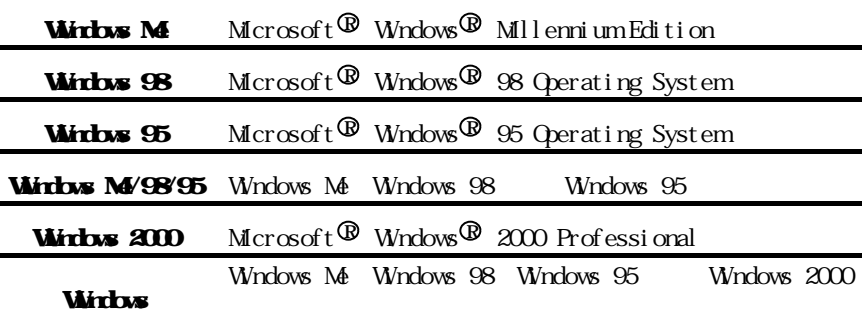

 $\bullet$ 

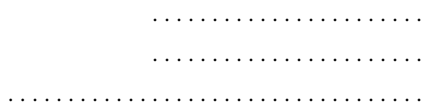

# Wirbs M/98/95

. . . . . . . . . . . . . . . . . . . . .

# **Wirbs 200**

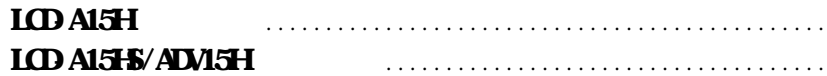

> . . . . . . . . . . . . . . . . . . . . . . . . . . . . . . . . . . . .

はじめに

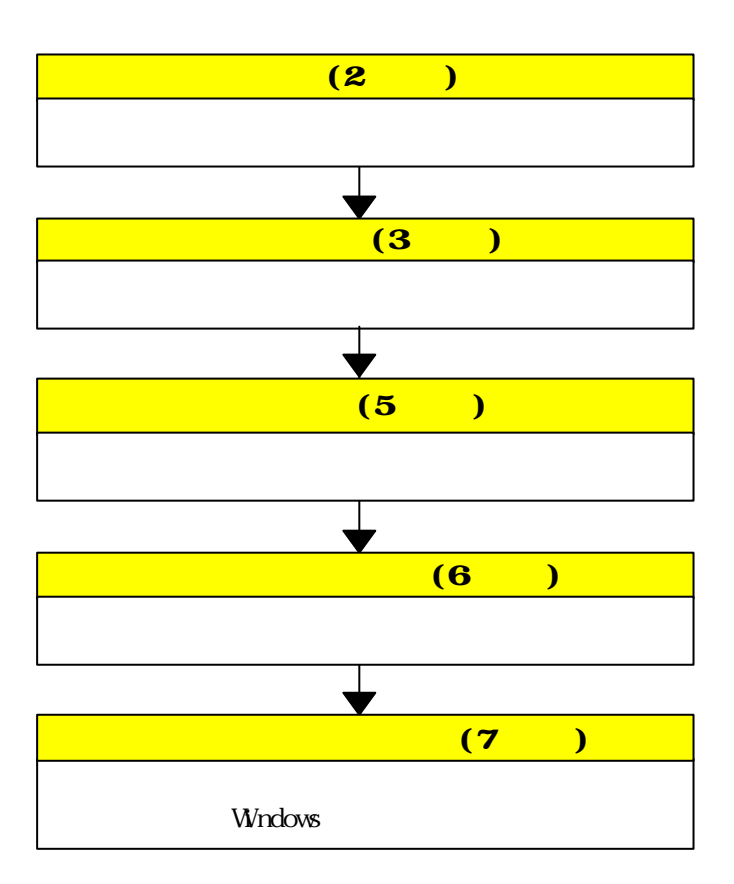

#### CRT ディスプレイに

ወ

# $15$

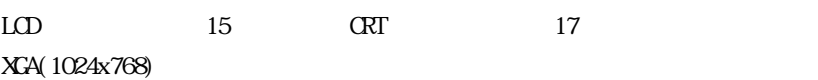

മ

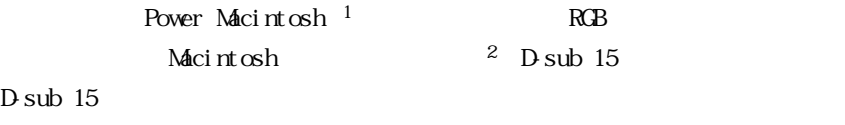

1 Power Macintosh G3 Power Mac G4  $2$ 

## **VESA**

 $V$ ESA

 $4 \times 10$ mm

同等画面サイズのCRTディスプレイに比べ、省電力です。

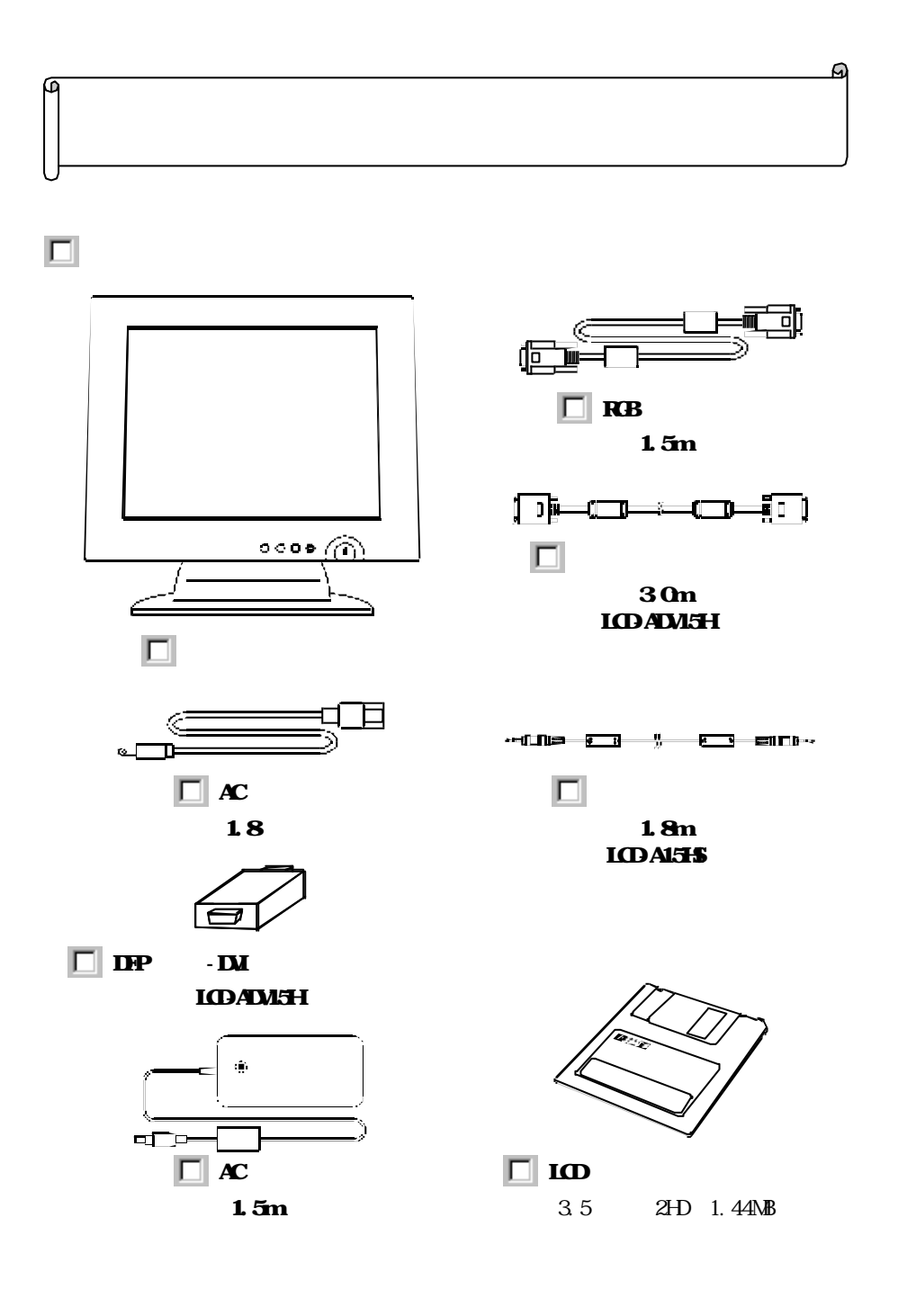

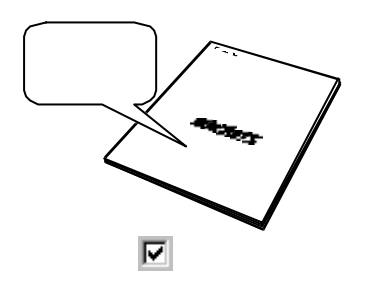

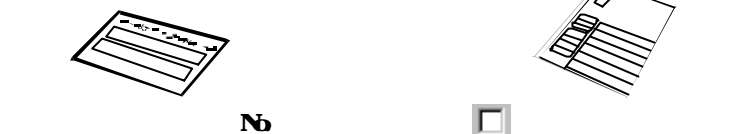

 $\Box$ 

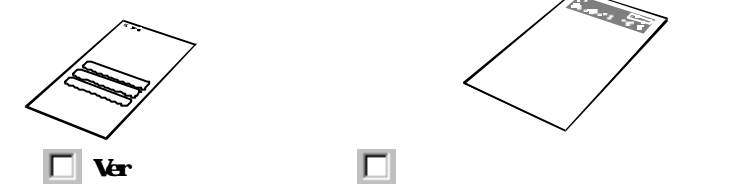

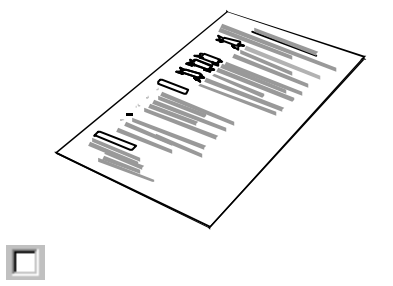

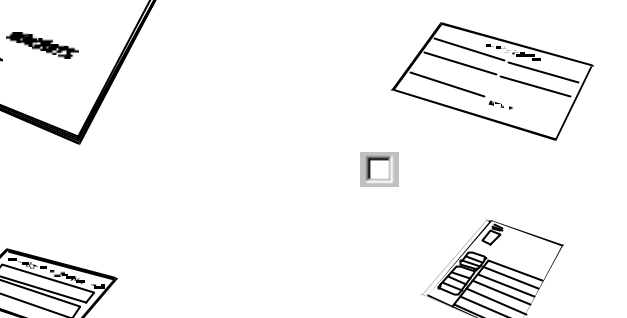

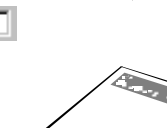

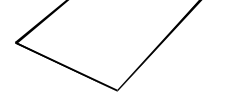

PC98-NX  $D\!G$ /V NEC PC-9821 Power Macintosh

ወ

 $\alpha$ dos  $\alpha$ 

മ

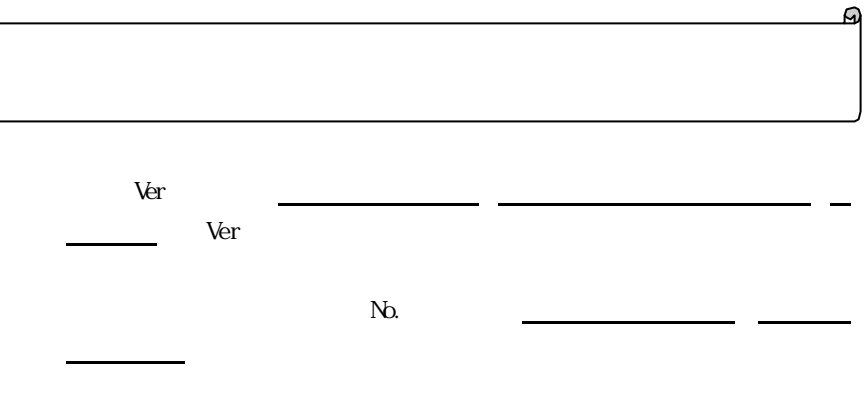

(  $\bf{http://www.iodata.cajp/regist)}$ 

 $\int$ 

**Windows Me/98/95/2000** 

 $\mathbf A$ 

₢

3.5 2HD 1.44MB

 $[35$  FD]  $[325]$ 

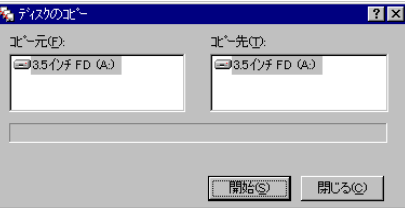

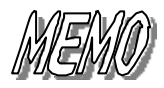

取り付けよう

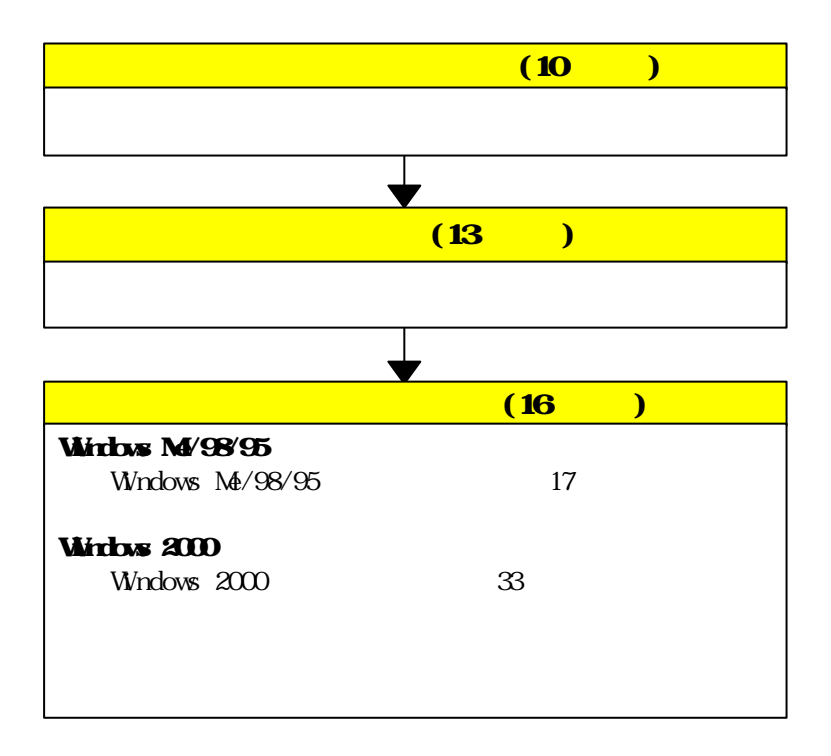

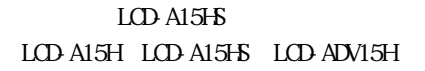

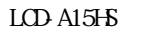

G

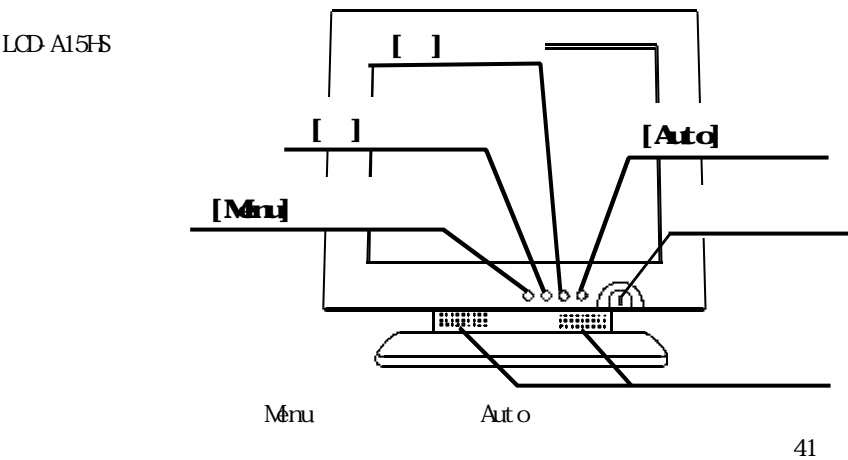

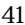

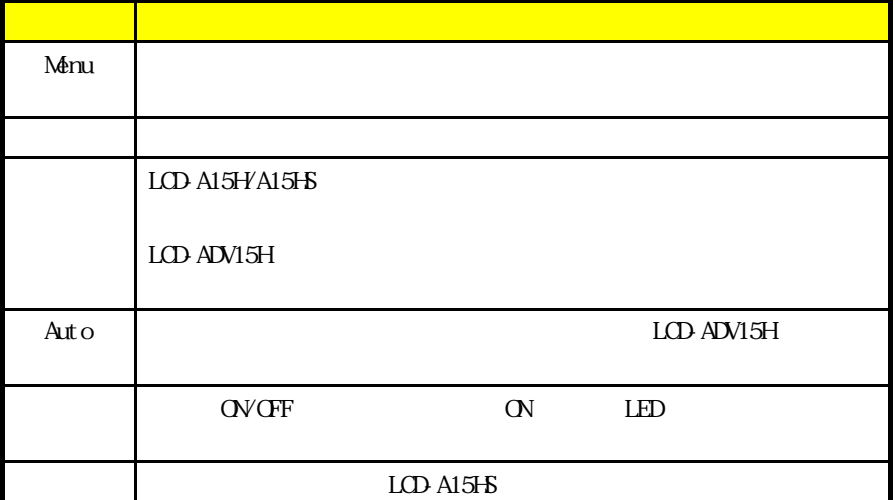

മ

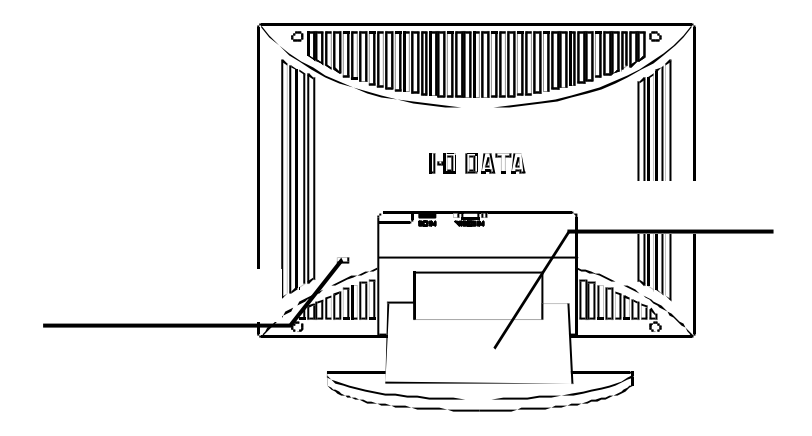

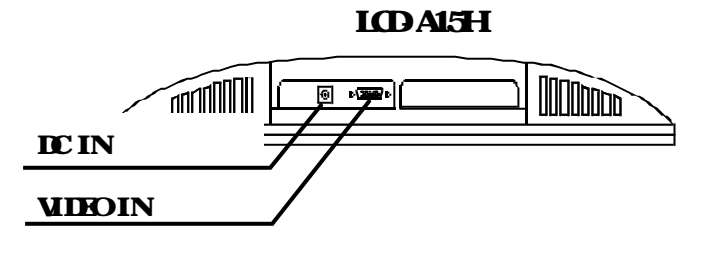

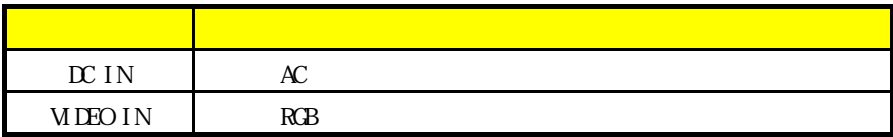

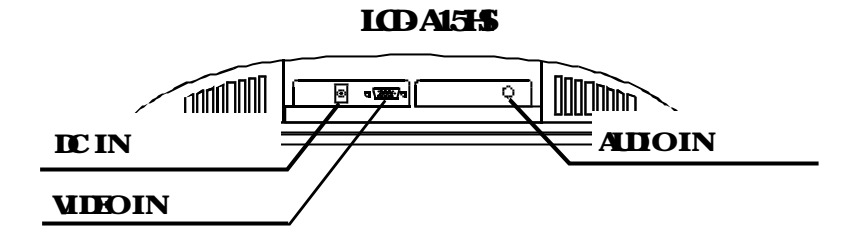

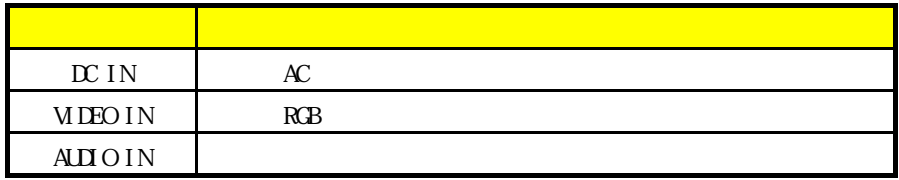

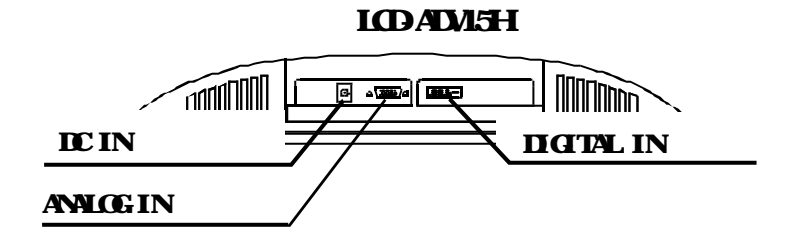

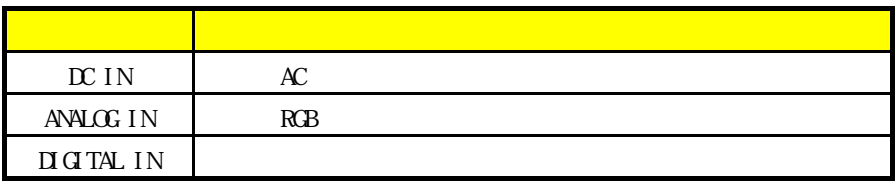

n o

AC AC

₢

DC IN AC

RGB RGB

VIDEO IN ANALOG IN

LCD-ADV15H

DIGITAL IN

മ

LCDAL5

**AUDOIN** 

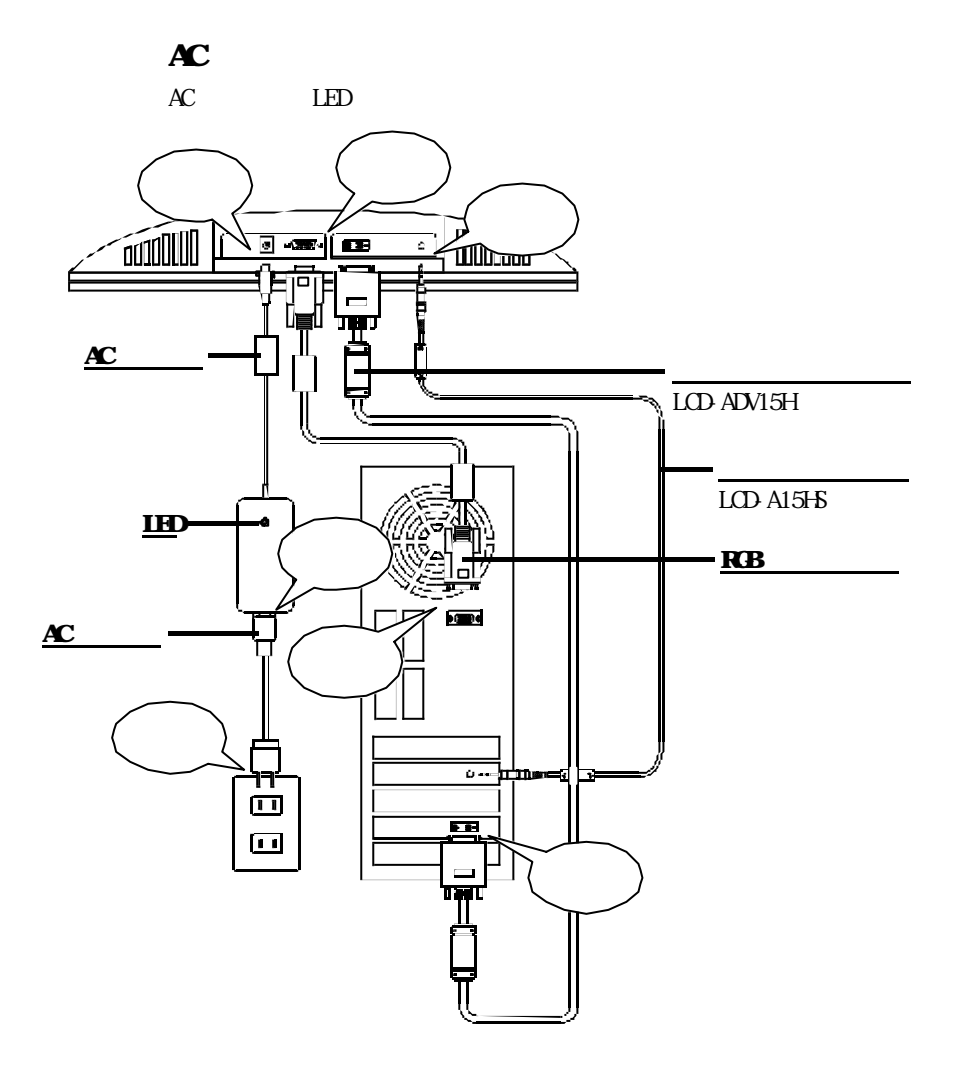

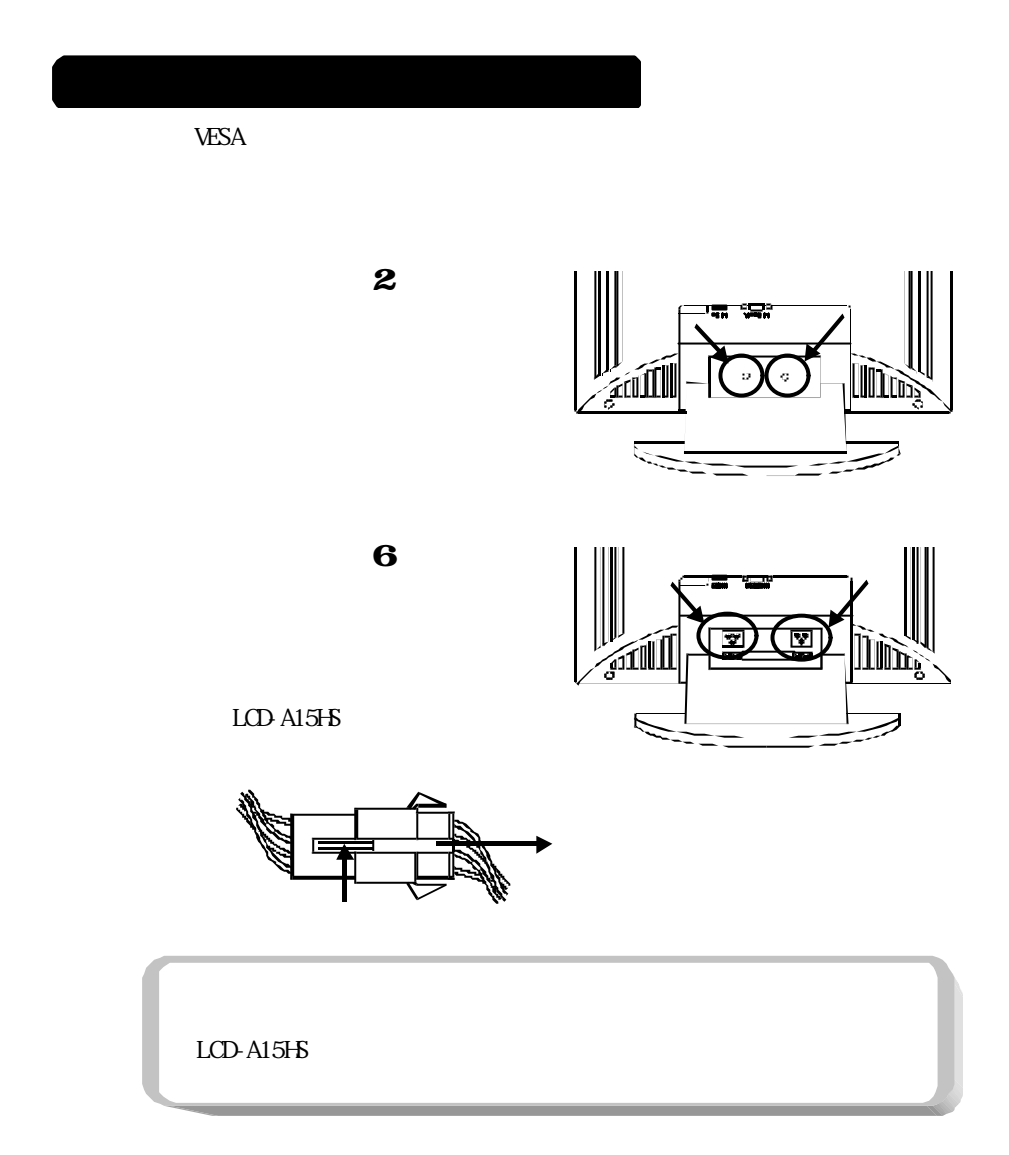

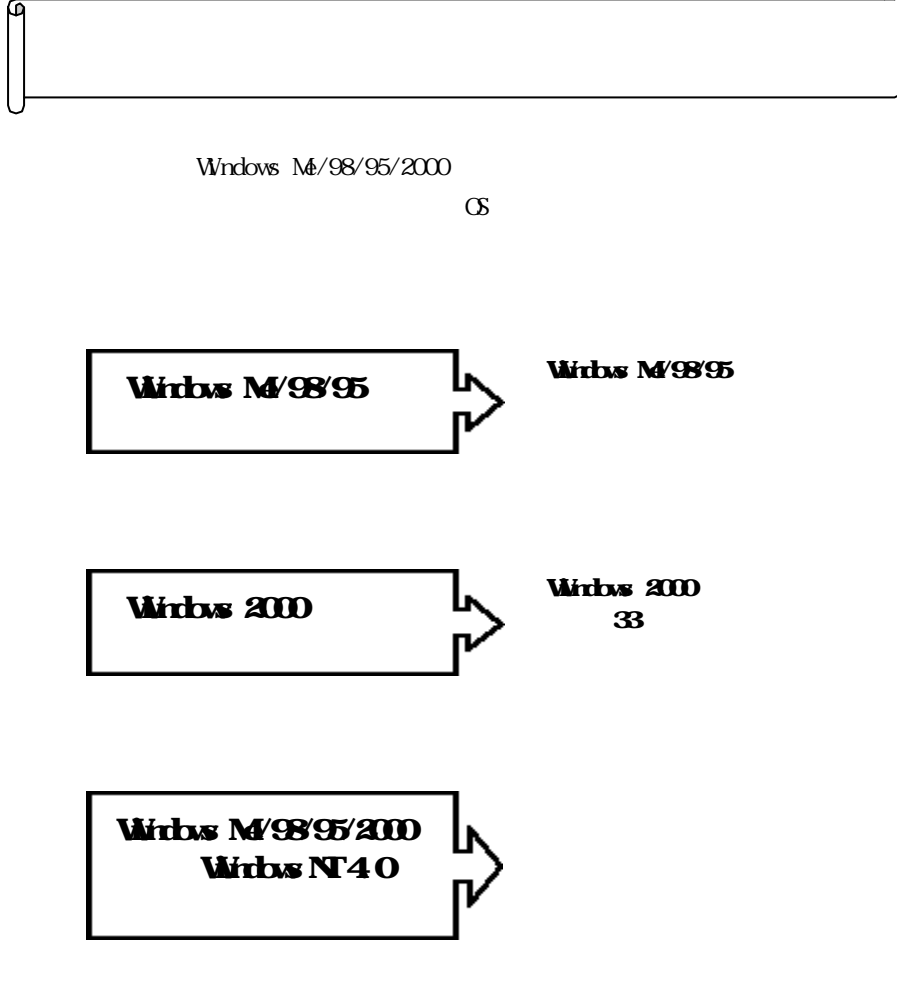

Ŵ

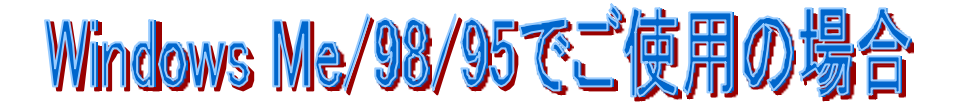

Windows Me/98/95

 $LCD$  ADV15H  $\gamma$ 

DIGITAL

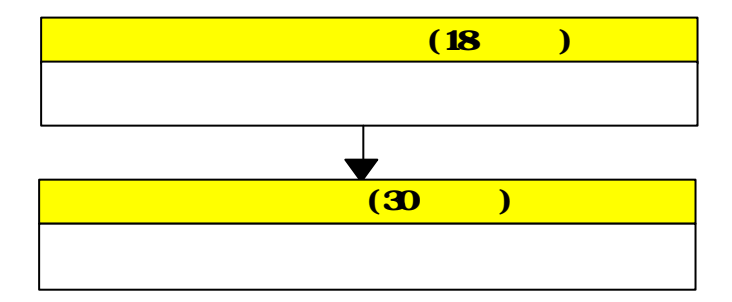

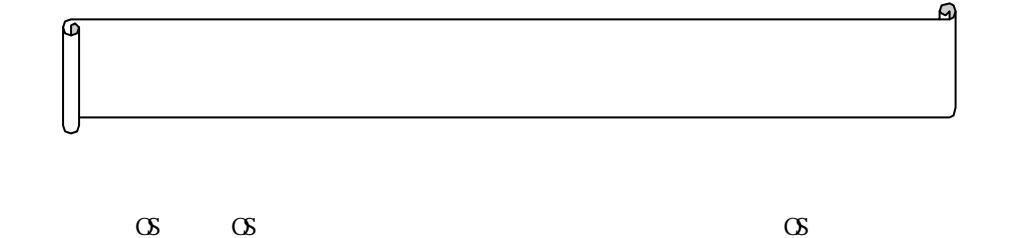

Windows Ne/98

# Windows  $95400950400950$ a

#### Wirbows  $95400950 B400950 C$

Winhow<sub>s</sub> 95

 $[$   $]$ 

Windows 95

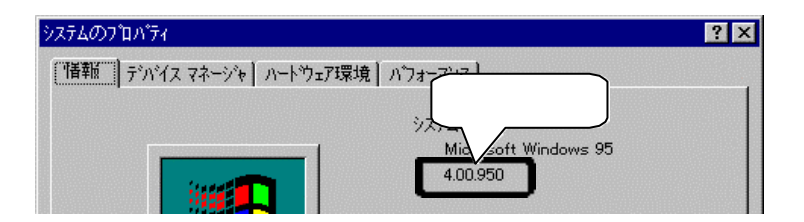

# Windows MV98

Windows Me Windows 98 windows Me whole windows 98 Windows Me

 $LO<sub>2</sub>$  A15H

### Windows MV98

Windows Me  $\begin{bmatrix} \cdot & \cdot & \cdot & \cdot \\ \cdot & \cdot & \cdot & \cdot \\ \cdot & \cdot & \cdot & \cdot \end{bmatrix}$ 

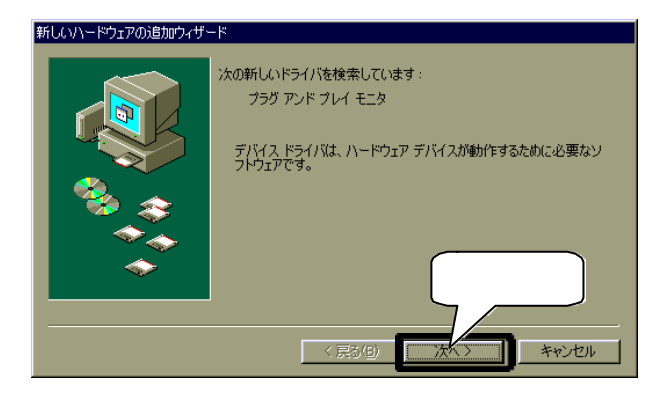

#### Windows Me/98

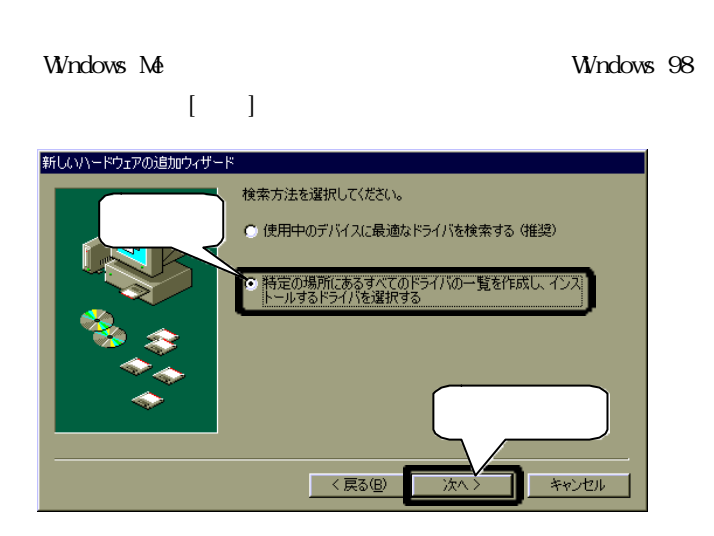

 $\mathcal{M}(\mathcal{M})$ 

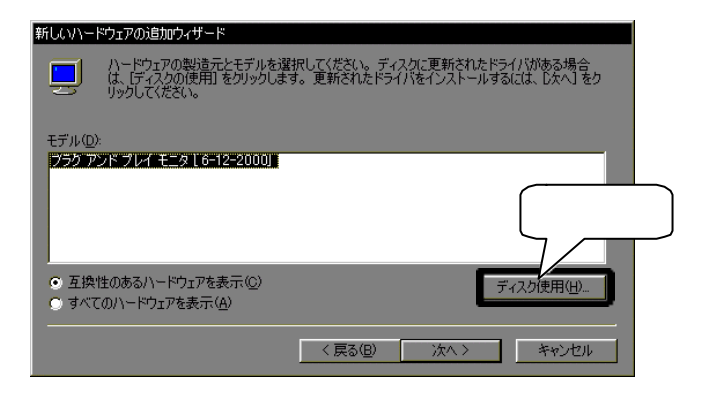

 $LCD$ 

#### $\mathbf X$

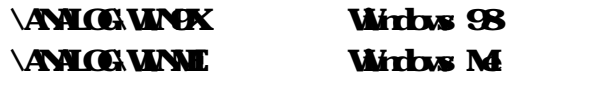

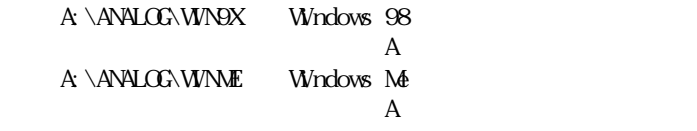

PC-9821 [ ]

 $\lceil$  OK]

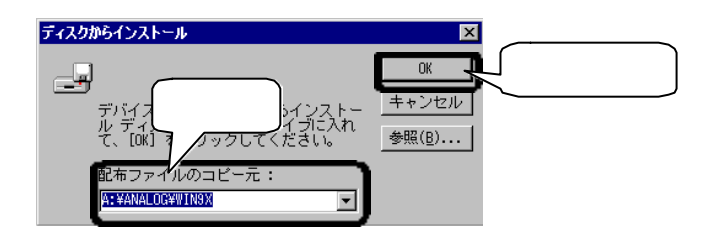

Windows Me/98

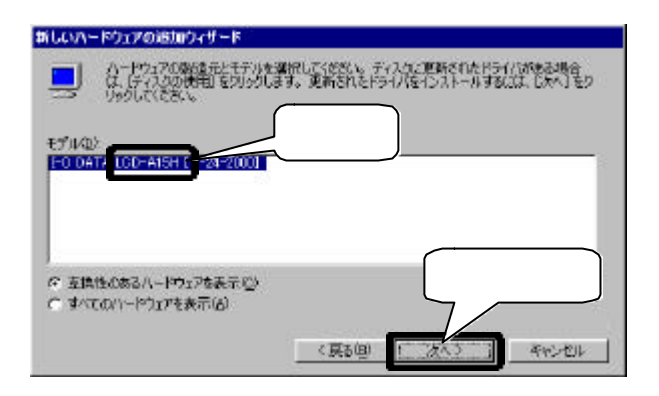

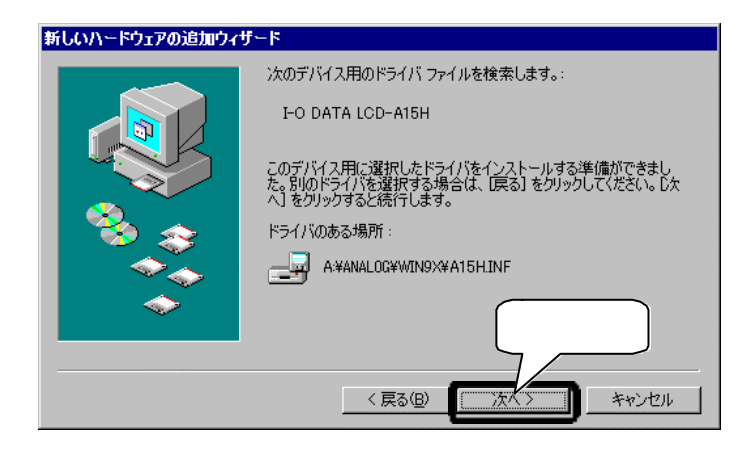

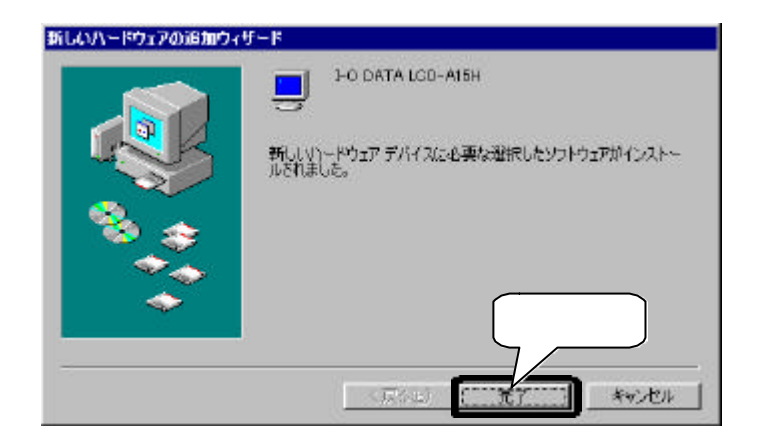

Windows MV98

 $(30)$ 

# Winbows  $9540090/400950$ a

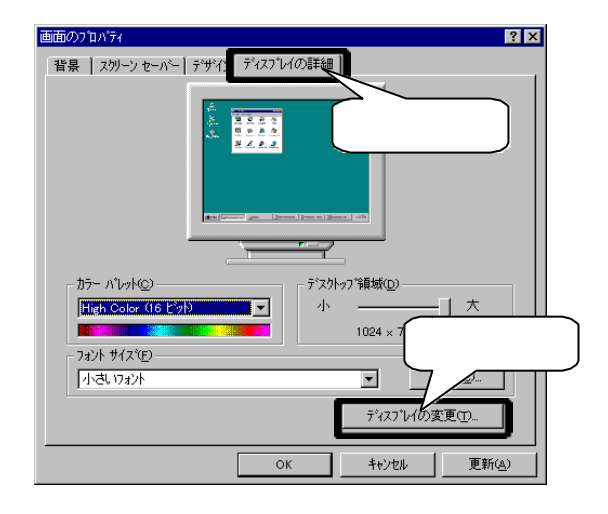

[ディスプレイの種類] [変更]ボタンをクリックしま

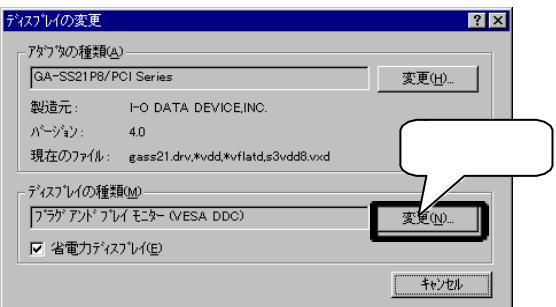
Windows 95 4.00.950/4.00.950a

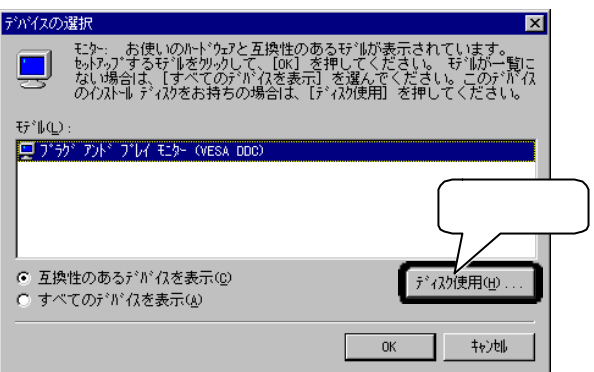

### $LCD$

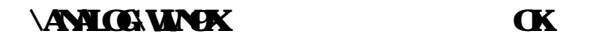

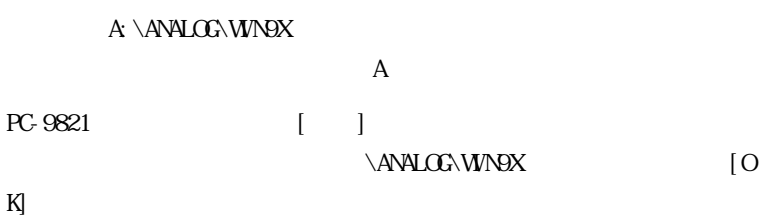

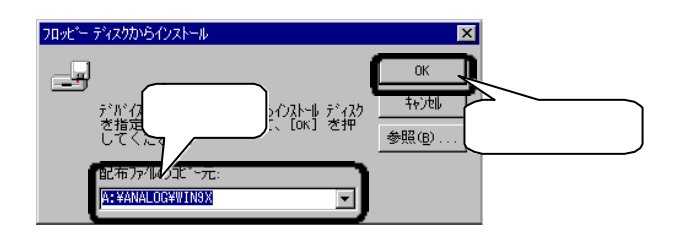

### Windows 95 4.00.950/4.00.950a

## デバイスの選択 図 モキーお使いのホトウはと<u>る陰性のあるサイボ</u>液元されています。<br>を知って、PAT を解して<mark>る血性のあるサイボ</mark>の成分は、ほう代でのアイオ<br>を進んでください。この一<mark>(</mark>)、2015から2746カロガ<del>ま</del>元されていま るもすん<br>たきあかり<br>ヒす。 -**EFWQX** FO DATA **TCD** ○ 互換性のあるデバイスを表示(2) (すべてのデバイスを表示(4) わりかん

 $\alpha$ 

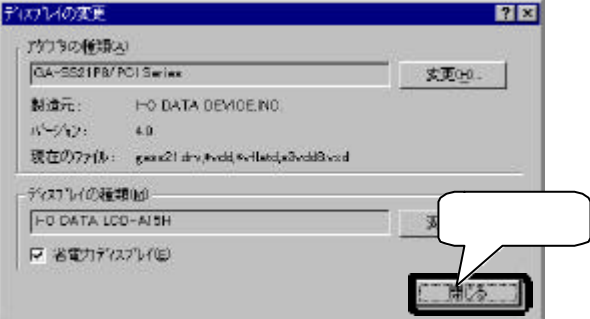

 $\alpha$ 

### $W$ indows  $95400950400950a$

 $(30)$ 

# Winbows  $95400900$  B $400900$  C

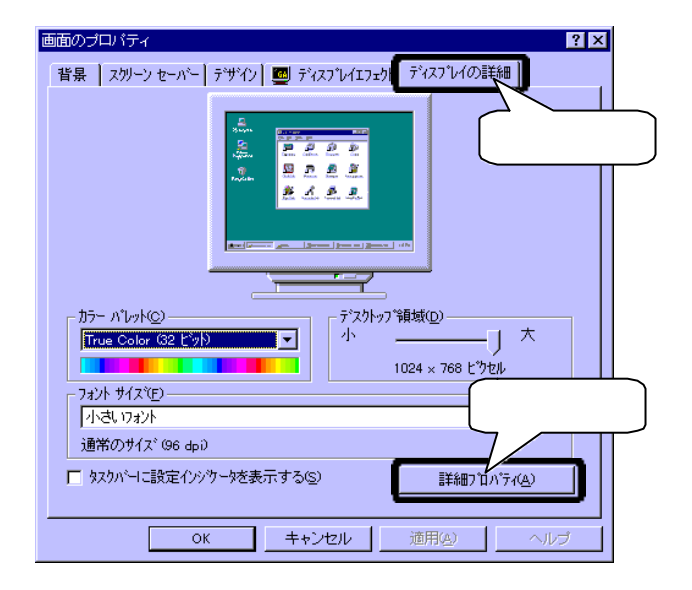

 $\llbracket \cdot \cdot \cdot \cdot \rVert$ 

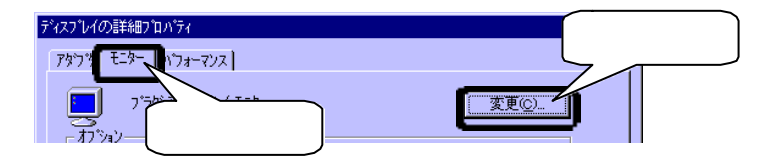

#### Windows 95 4.00, 950 B/4.00, 950 C

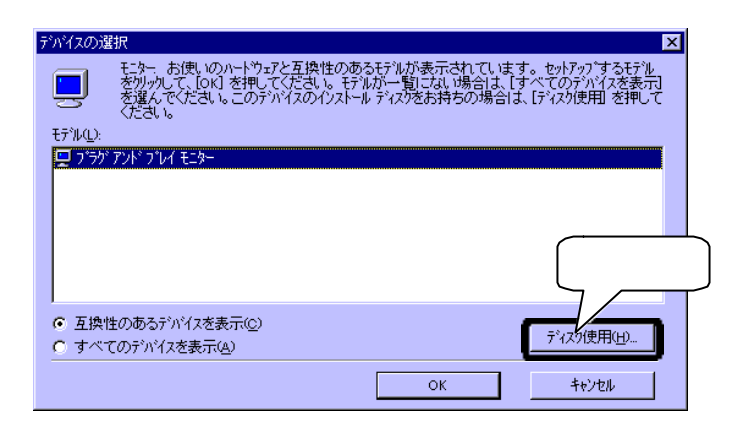

### $LCD$

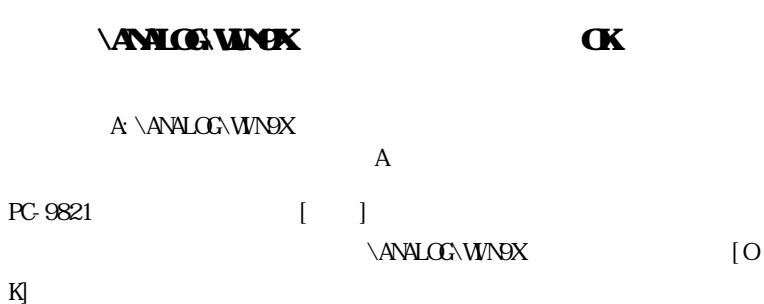

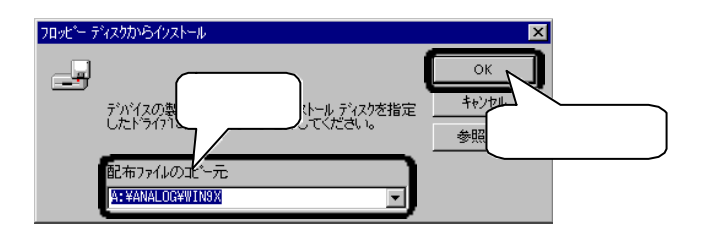

### $\alpha$

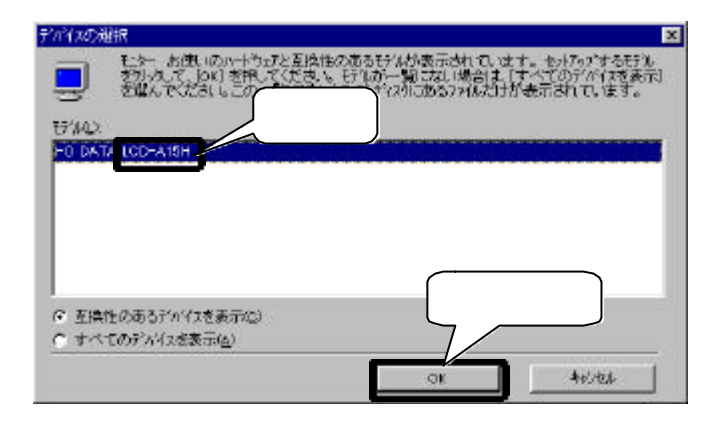

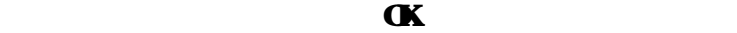

 $W$ inhows  $95400.950 B400.950 C$ 

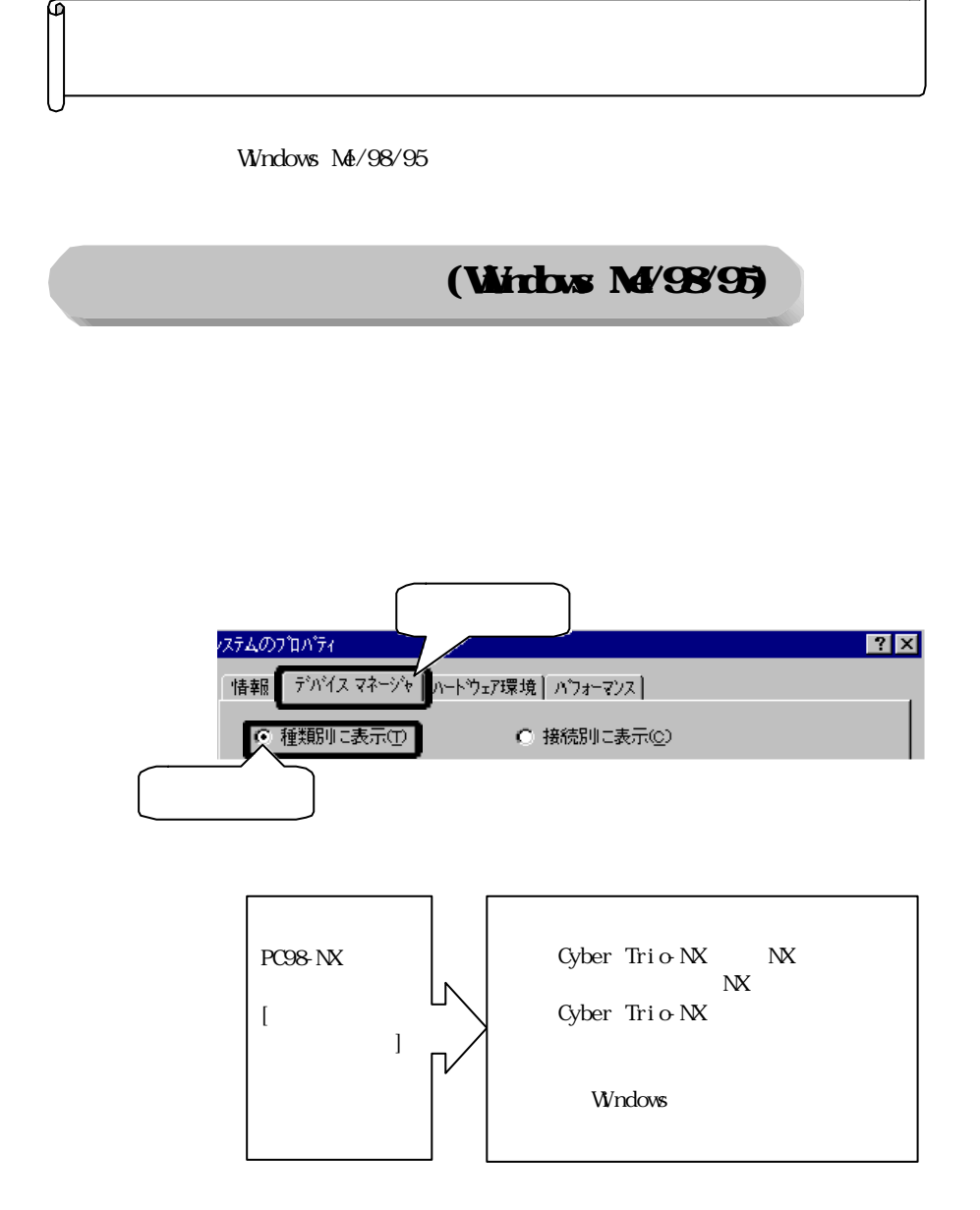

മ

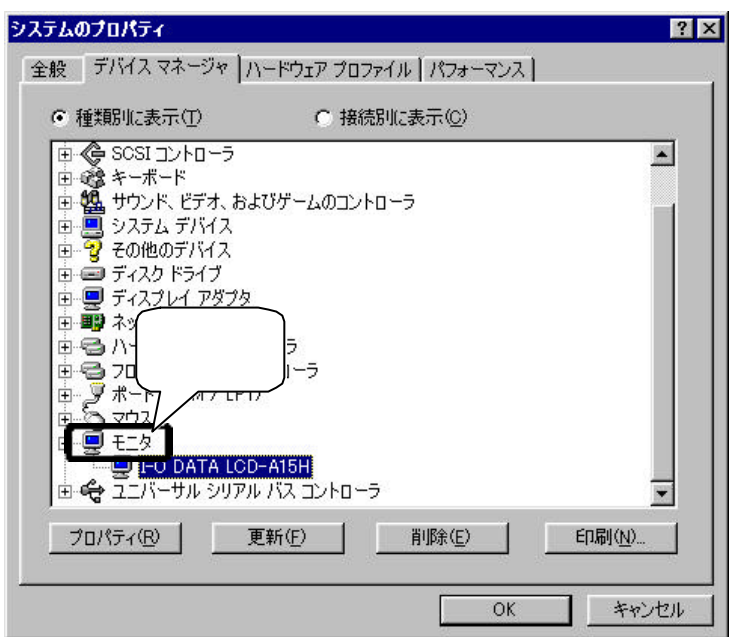

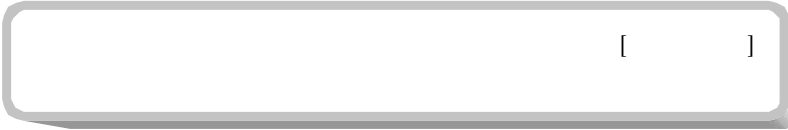

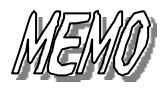

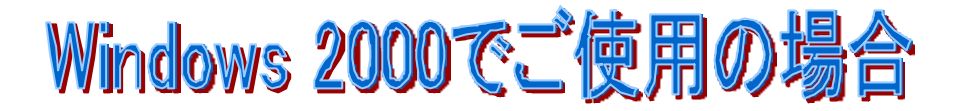

Windows 2000

 $LCD$  ADV15H  $\gamma$ 

DIGITAL

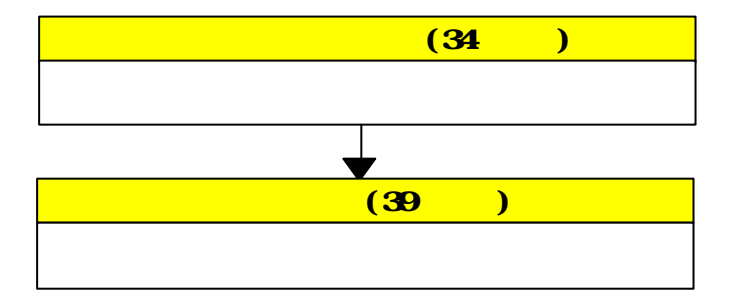

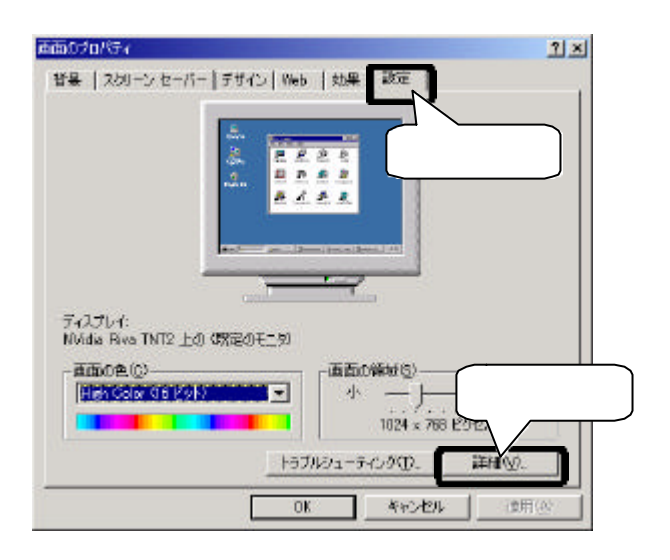

൹

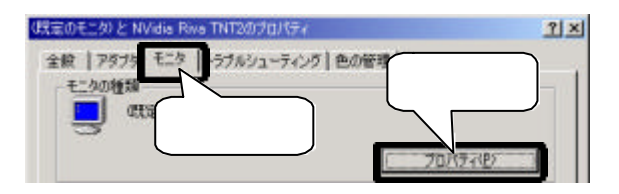

 $\mathbb{E}[\mathbb{E}[\mathbb{$ 

 $[$   $]$ 

 $\begin{bmatrix} 1 & 1 & 1 \end{bmatrix}$ 

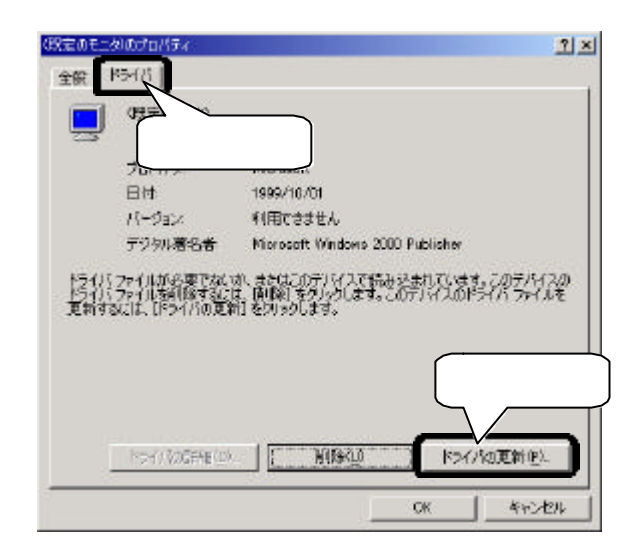

 $\mathbb{R}^n$  (Fig. ) is the contract of the contract of the contract of the contract of the contract of the contract of

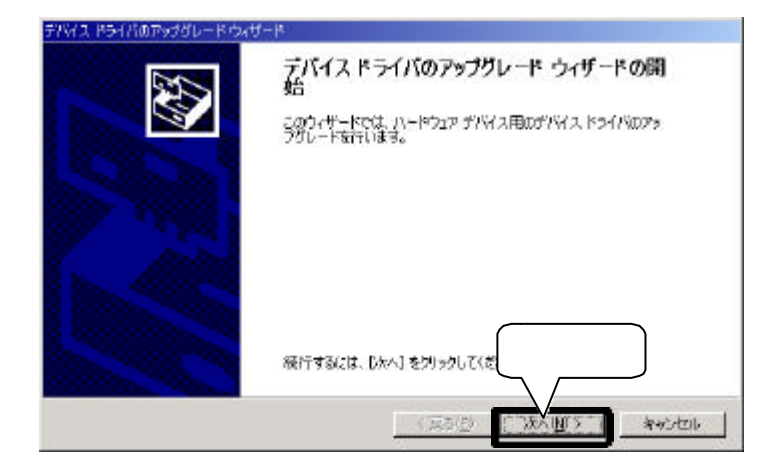

 $\ldots$  [ ]

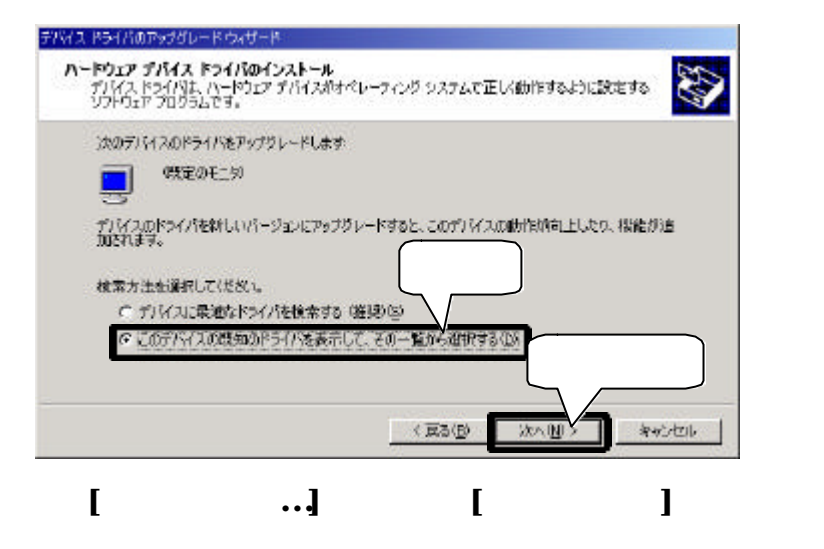

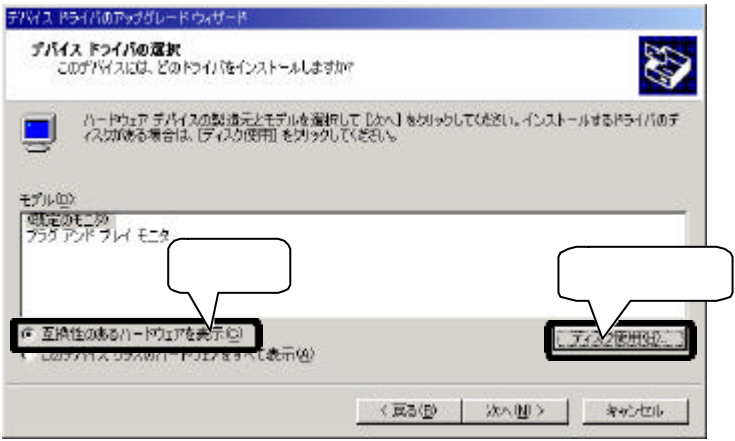

 $LCD$ 

## $\forall$ ANIC&WIN2000 $\forall$

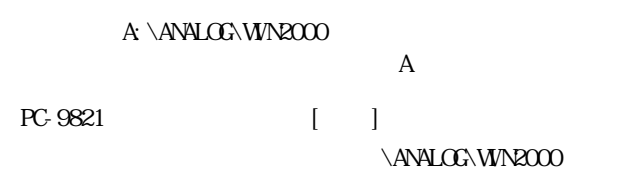

 $[\alpha x]$ 

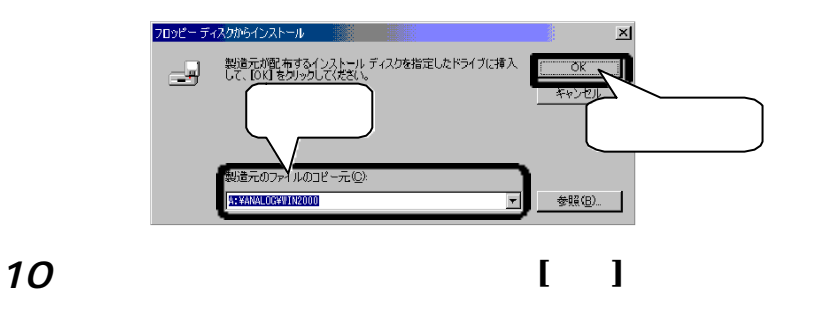

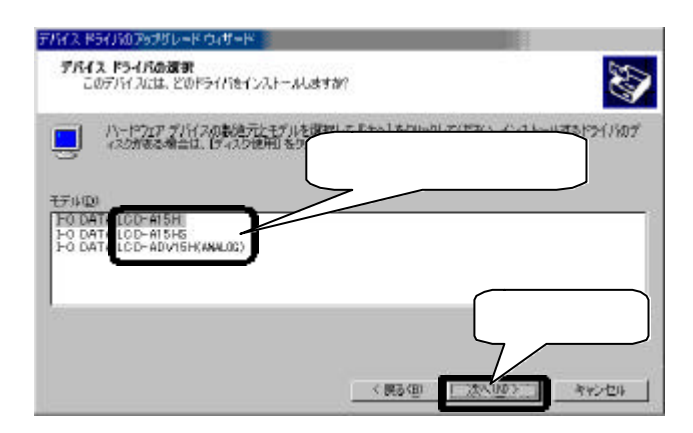

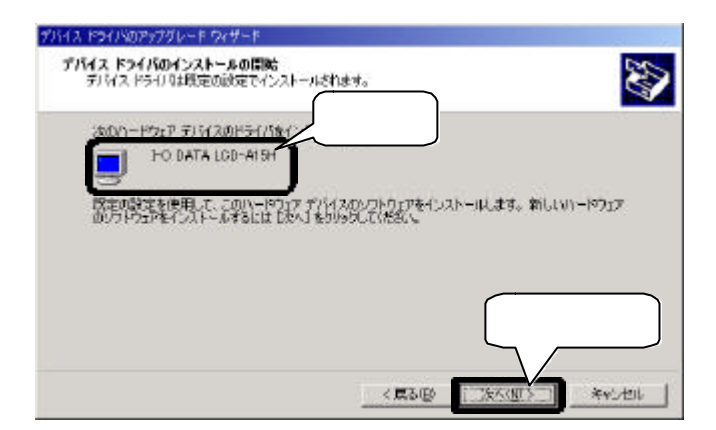

 $\lceil \cdot \cdot \cdot \rceil$ 

### Windows

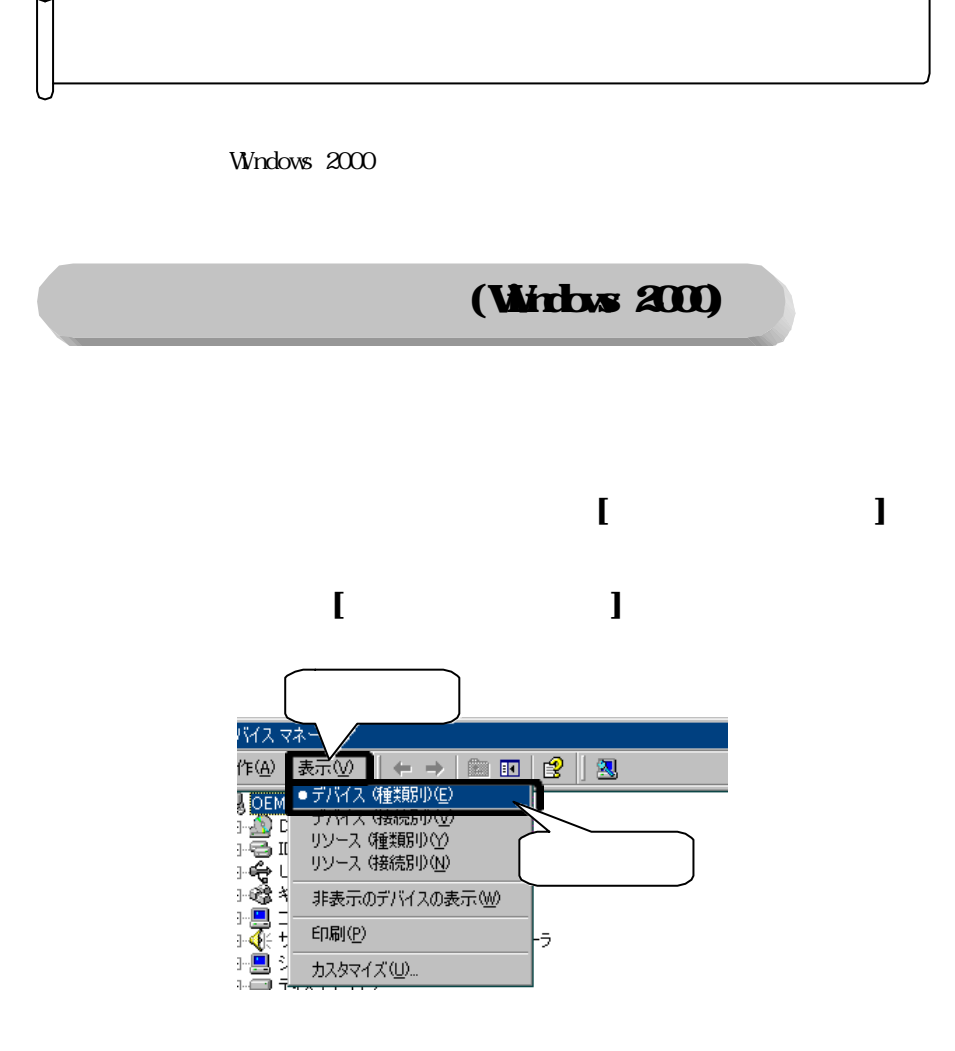

റ

൶

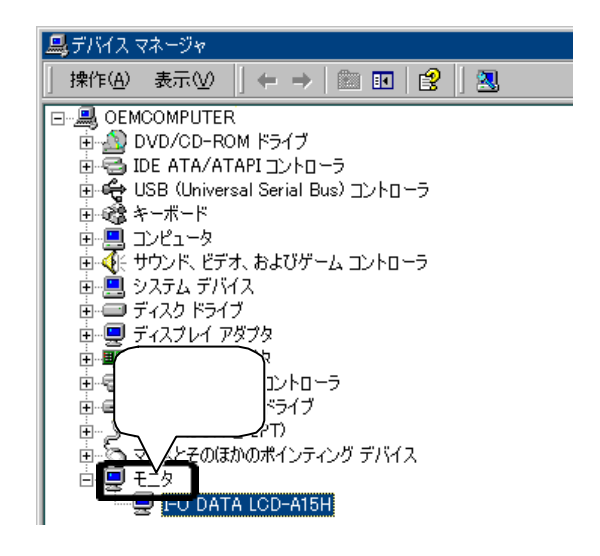

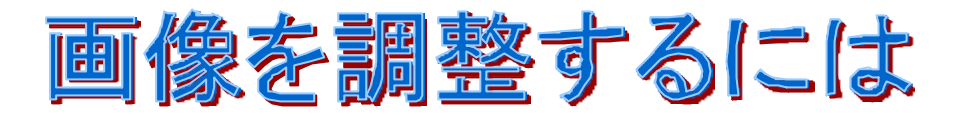

 $\infty$ 

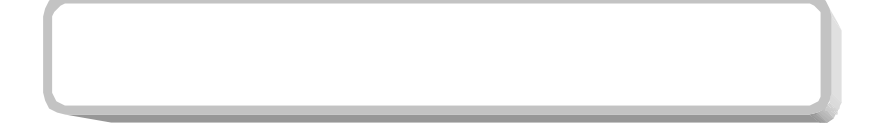

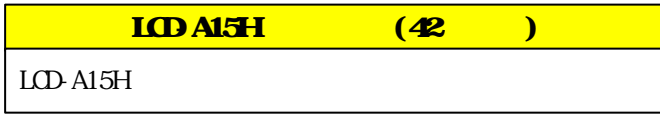

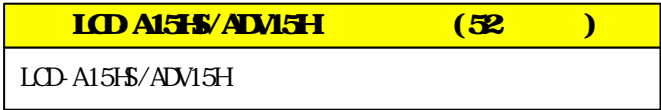

Φ

GSD On Screen Display

 $\overline{44}$ 

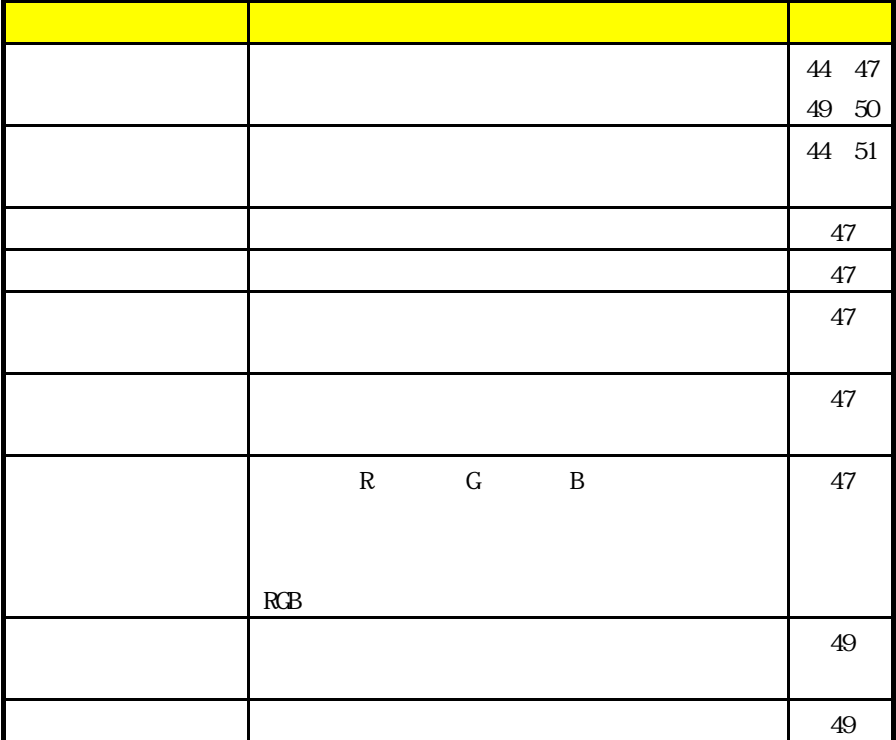

൶

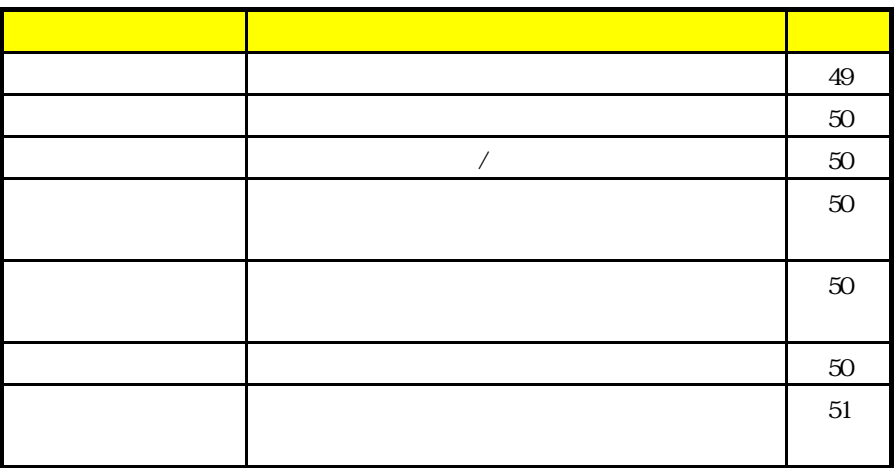

 $\rm CSD$ 

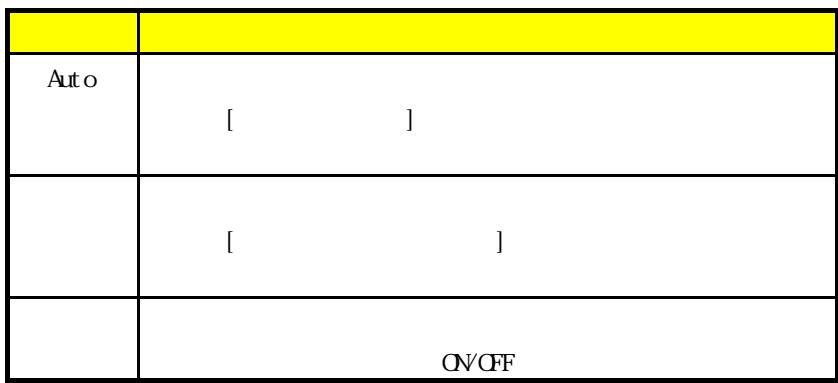

ここではディスプレイ正面のボタンを使って、実際に画像調整を行う方法について

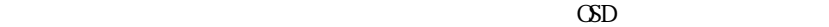

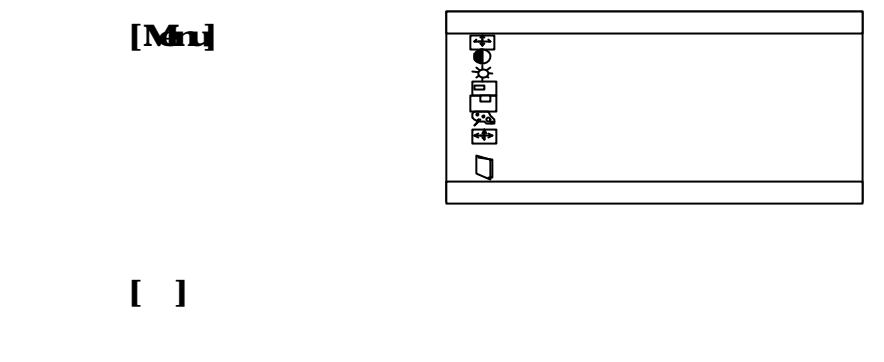

 $\begin{bmatrix} 1 \end{bmatrix}$ 

# [Mn]

 $\mathbf{I} \cdot \mathbf{I} = \mathbf{I} \cdot \mathbf{I}$ 

[Mnu]

 $[$  Menu $]$ 

 $30$ 

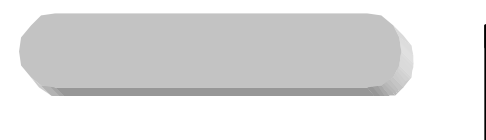

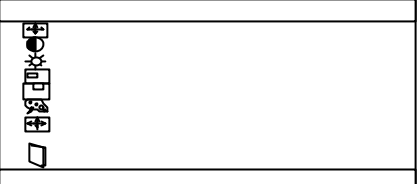

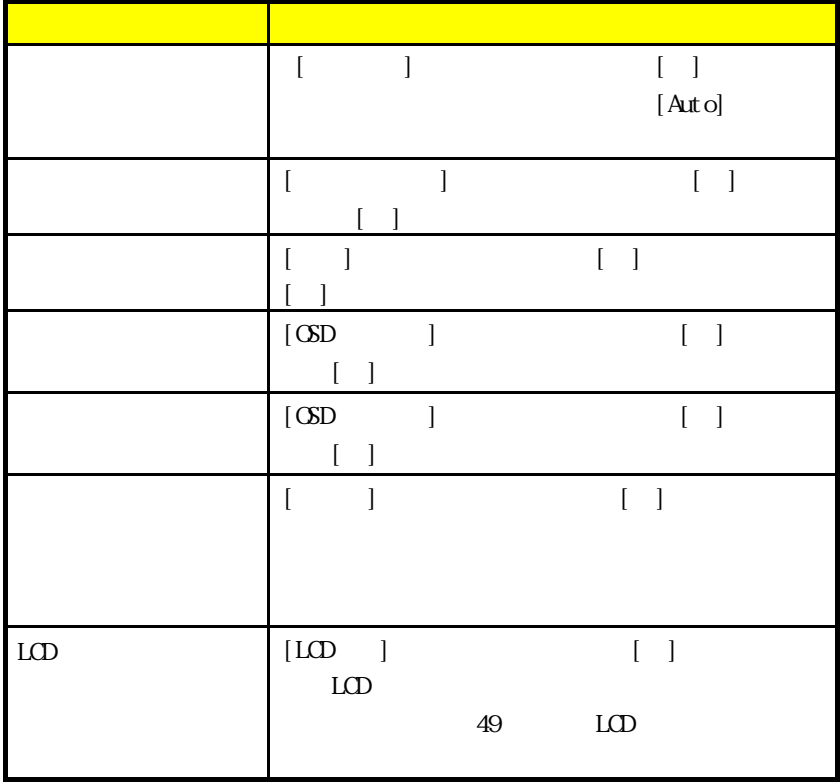

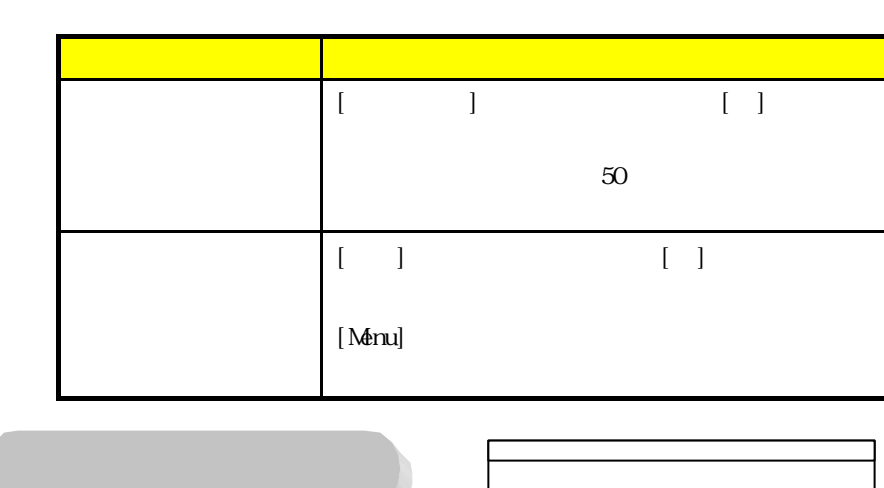

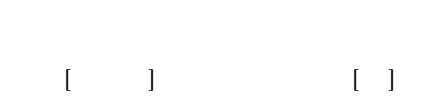

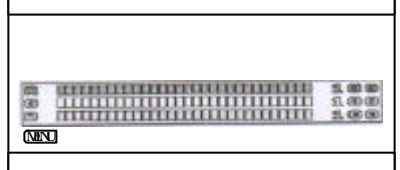

 $R \qquad , G \qquad , B$ 

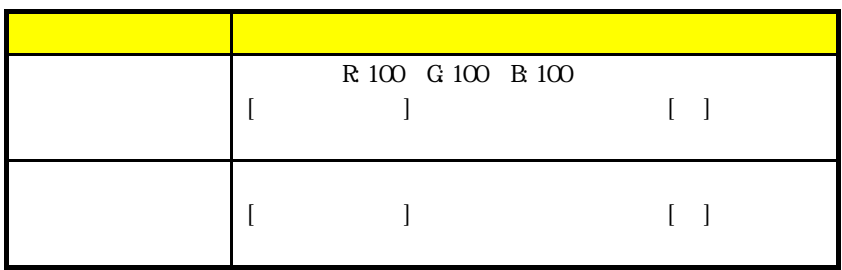

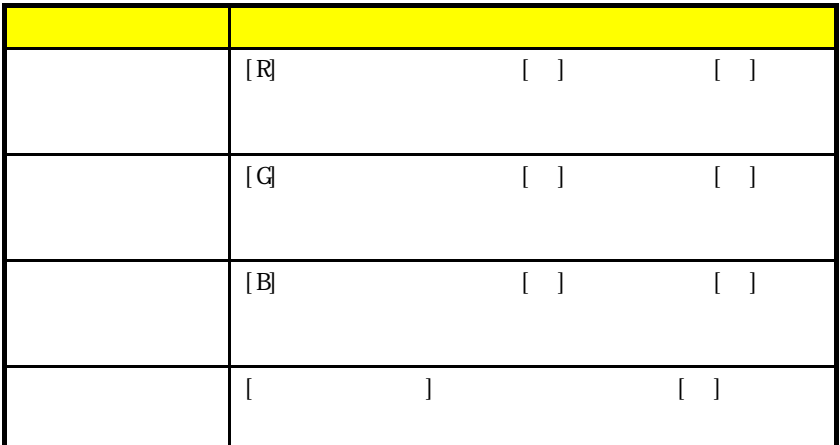

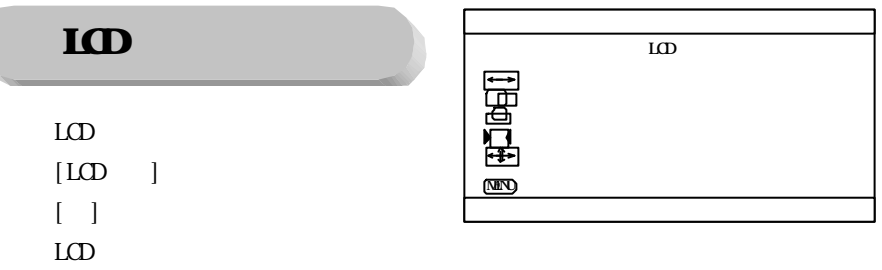

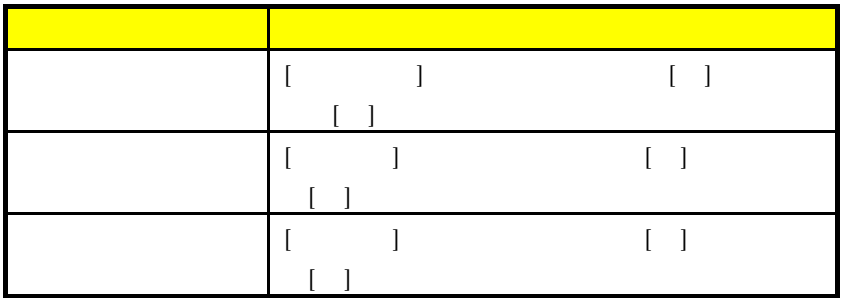

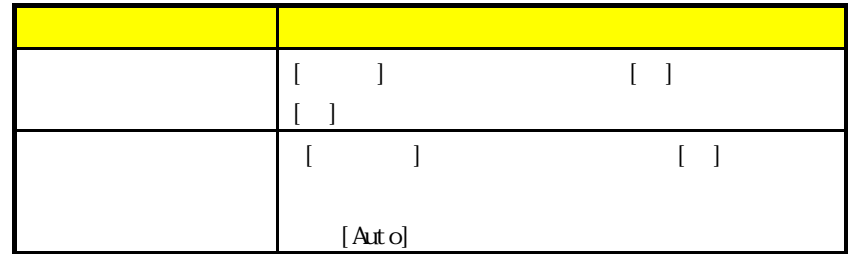

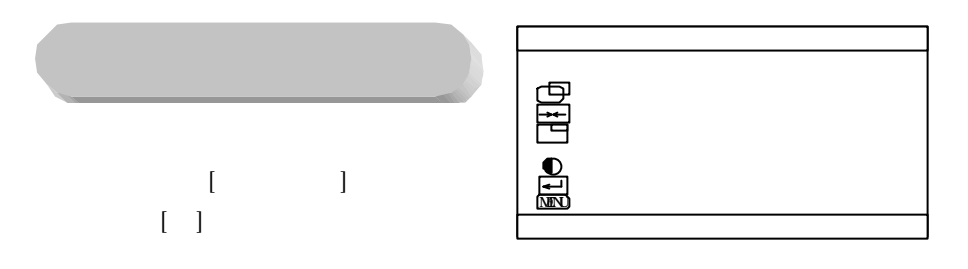

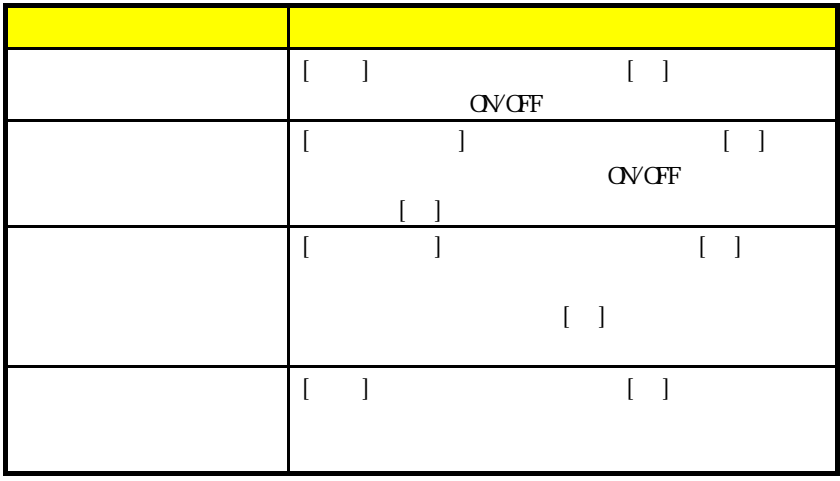

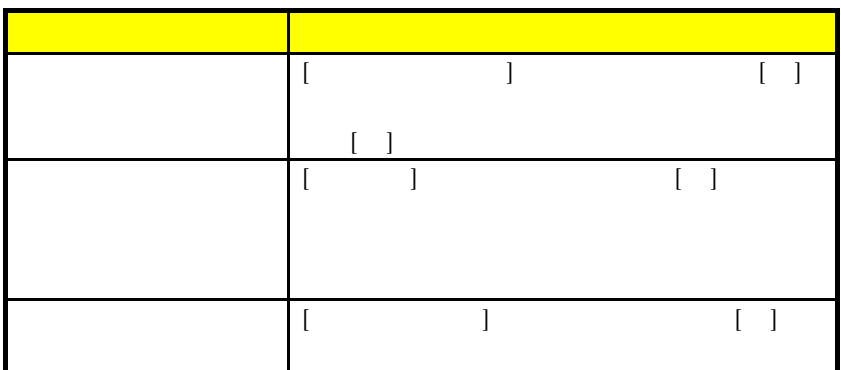

CSD On Screen Display

 $\overline{54}$ 

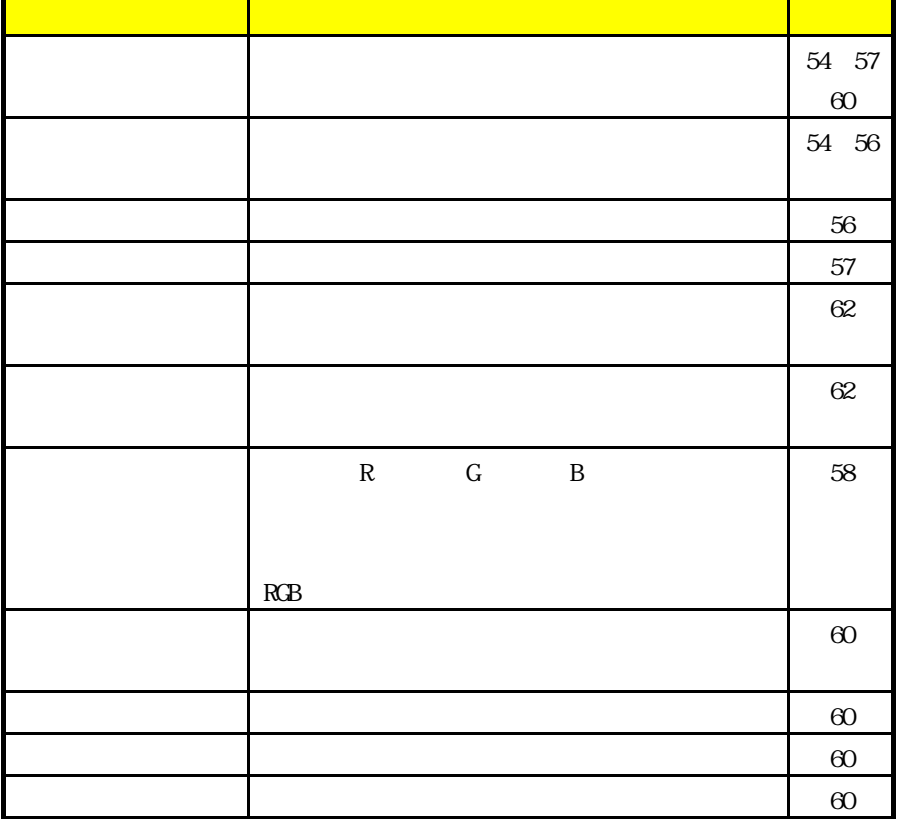

ଲ

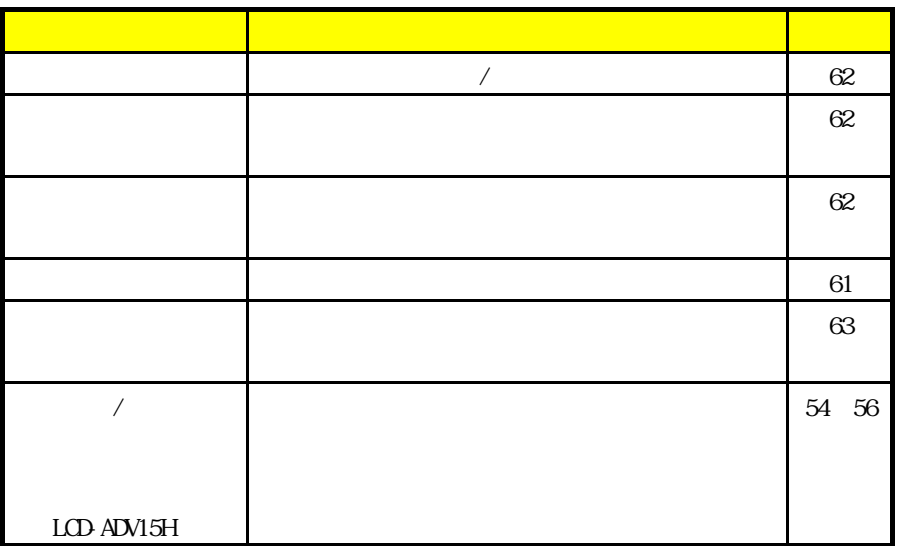

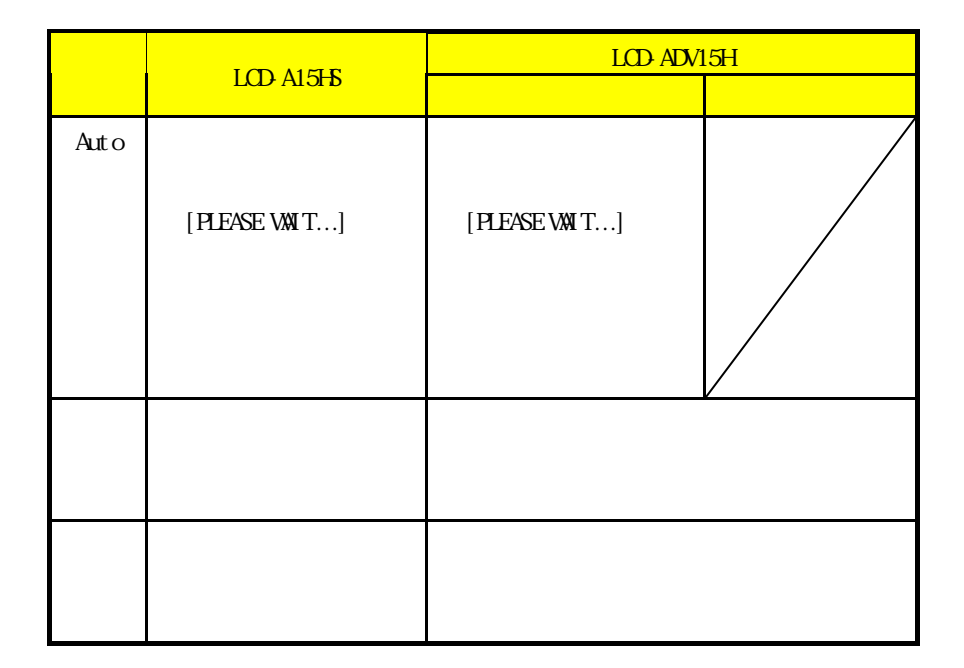

ここではディスプレイ正面のボタンを使って、実際に画像調整を行う方法について

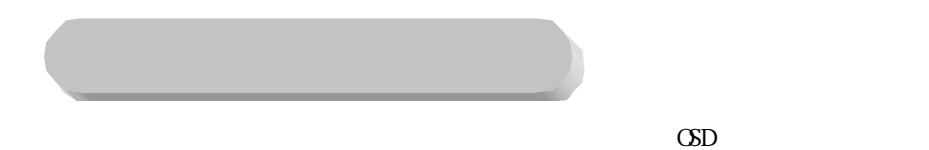

[Man]

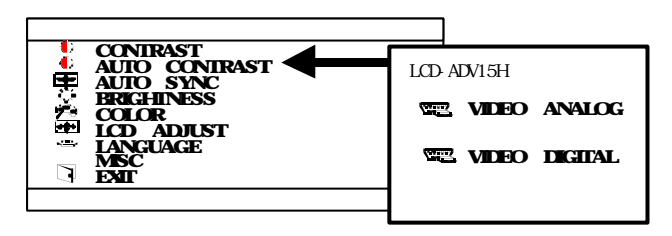

 $2 \times 1$   $1$   $1$   $2 \times 2$   $3 \times 3$   $4$   $5 \times 3$ 

 $\begin{bmatrix} 1 \end{bmatrix}$ 

[Man]

 $\begin{bmatrix} 1 & 1 & \cdots & 1 \end{bmatrix}$ 

[Man]  $[$  Menu $]$  $30$ 

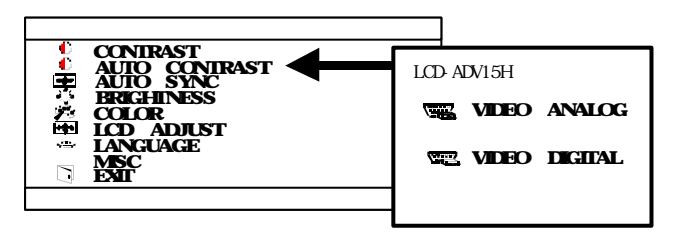

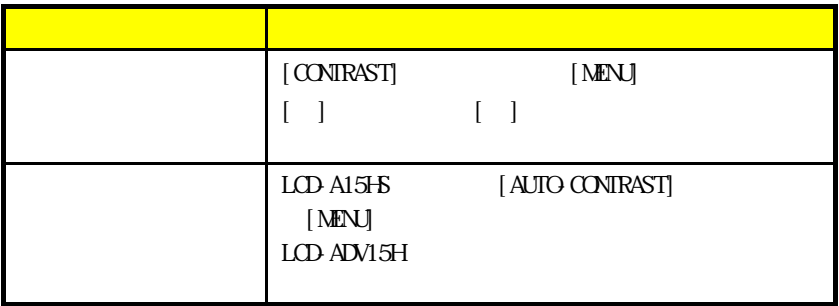

LCD-A15HS/ADV15H

|            | [ AUTO SYNC]                          | $[$ MENJ $\,$                         |        |
|------------|---------------------------------------|---------------------------------------|--------|
|            |                                       |                                       |        |
|            |                                       |                                       |        |
|            | [Aut o]                               |                                       |        |
|            | [BRIGHTNESS]                          | [MENJ                                 |        |
|            | $\begin{bmatrix} 1 & 1 \end{bmatrix}$ | $[\quad]$                             |        |
|            |                                       |                                       |        |
|            |                                       |                                       |        |
|            | $\lceil$ CCLCR]                       | $[$ MENJ $\,$                         |        |
|            |                                       |                                       |        |
|            |                                       |                                       |        |
|            |                                       |                                       |        |
|            |                                       |                                       |        |
| LCD        | [LOD ADJUST]                          | [MENJ                                 |        |
|            |                                       |                                       |        |
| LCD ADV15H | LCD                                   |                                       |        |
|            |                                       | $5\!9$<br>LCD                         |        |
|            |                                       |                                       |        |
|            |                                       |                                       |        |
|            | [LANGUAGE]                            | [MENJ                                 |        |
|            |                                       |                                       |        |
|            |                                       | 61                                    |        |
|            |                                       |                                       |        |
|            |                                       |                                       |        |
|            | $[$ MSC $]$                           | $\begin{bmatrix} 1 & 1 \end{bmatrix}$ |        |
|            |                                       |                                       |        |
|            |                                       |                                       |        |
|            | 62                                    |                                       |        |
|            |                                       |                                       |        |
|            | $[$ EXT] $\,$                         | $[$ MENJ $\,$                         |        |
|            |                                       |                                       |        |
|            |                                       |                                       | [Menu] |
|            |                                       |                                       |        |

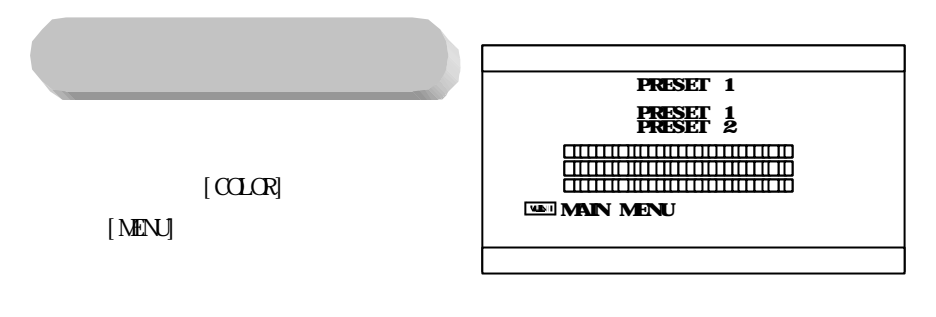

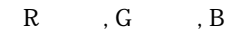

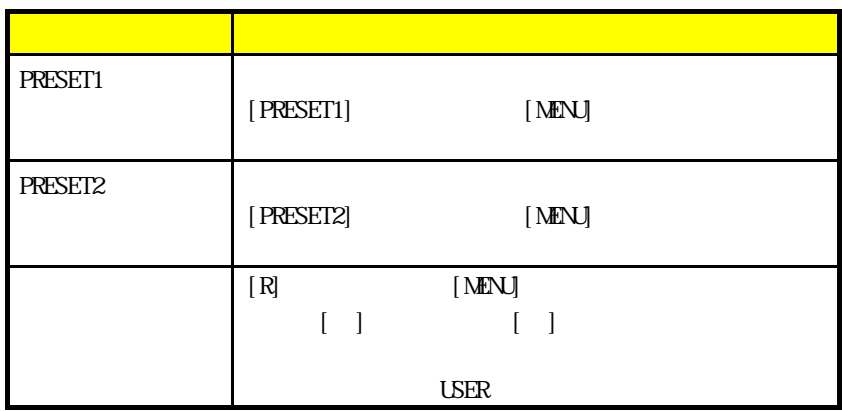

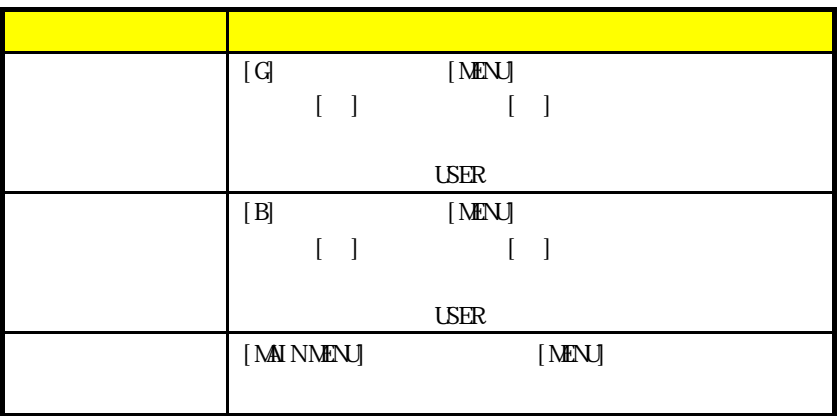

# LCD

 $LCD$ 

 $[LOD ADJUST]$  $[$ MENU]

LCD ADJUST PC MAC H SIZE ÷ **POSITION VOSITION** FINE TUNE AUTO SYNC MAIN MENU

 $LD$ 

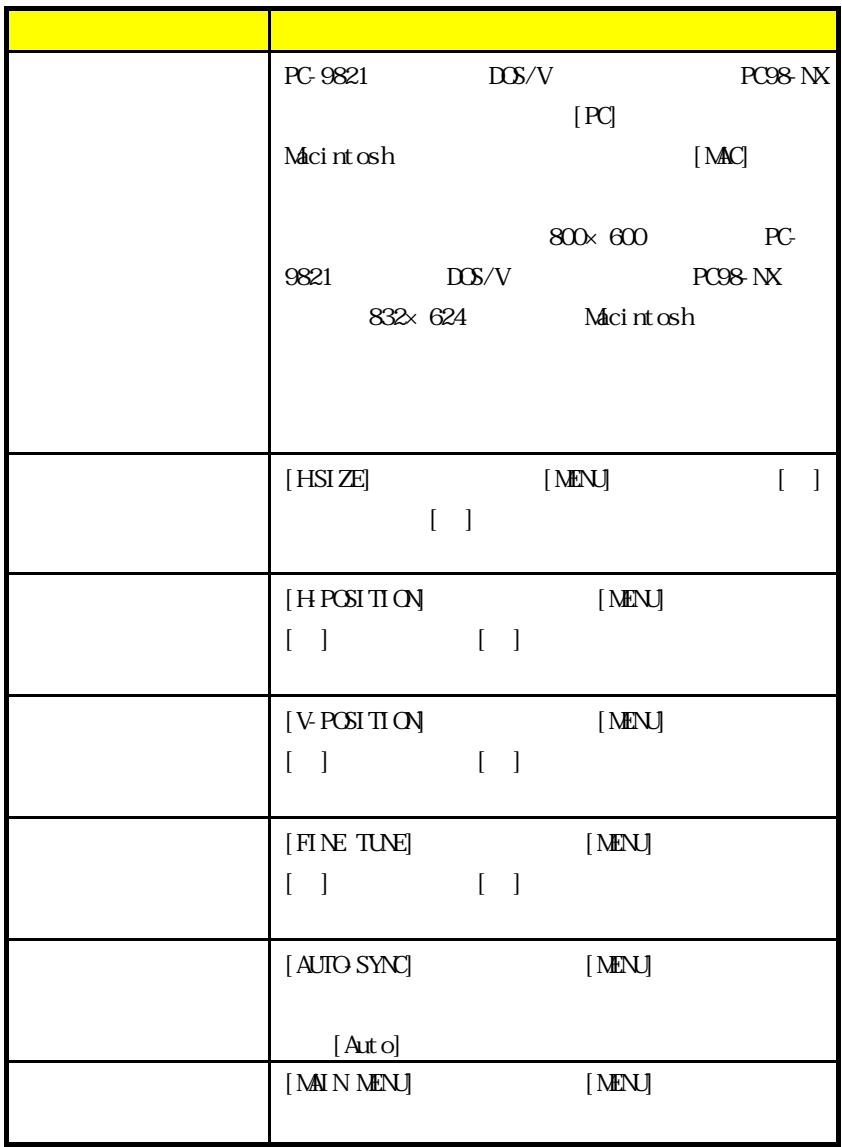
LCD-A15HS/ADV15H

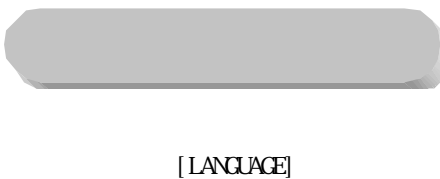

**ENGLISH** ------------------- ENGLISH FRANCIAS DEUTSCH ITALIANO ESPANOL

MAIN MENU

 $[$ MENU]

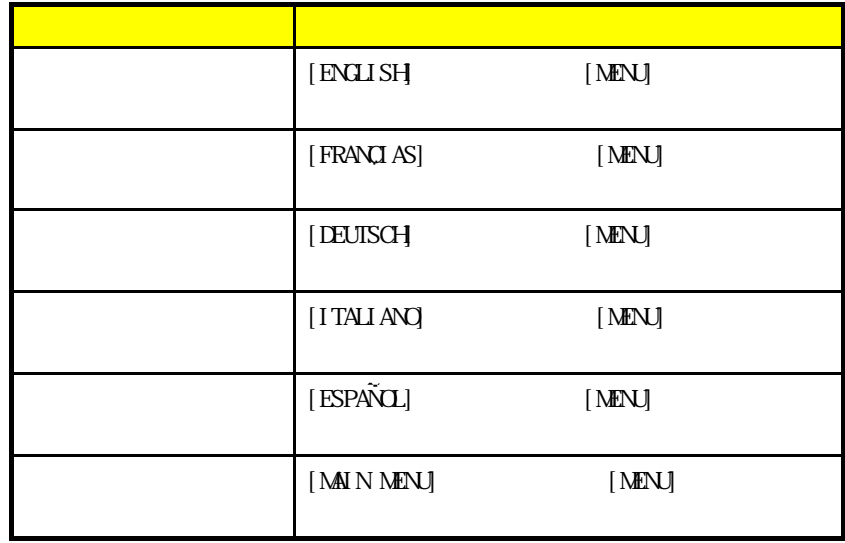

#### LCD-A15HS/ADV15H

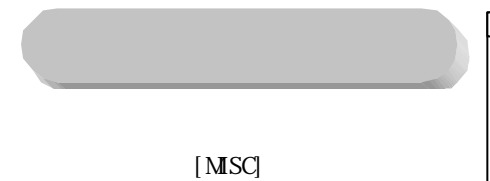

**MSC** AUDIO INFORMATION HÖSD POSITION<br>V-OSD POSITION<br>SMOOTING<br>INVISIBLE RECALL MAIN MENU

 $[$  MENU $]$ 

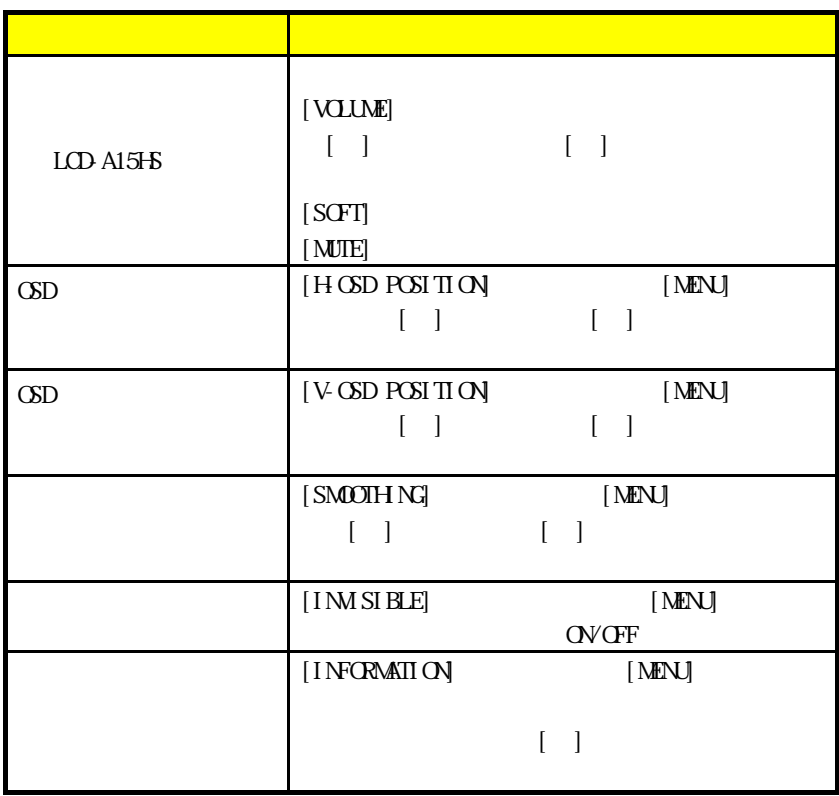

#### LCD-A15HS/ADV15H

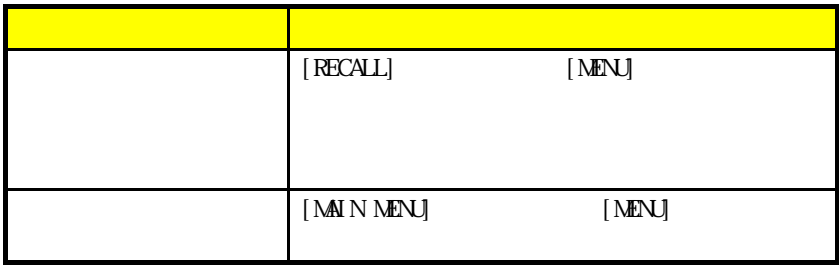

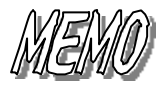

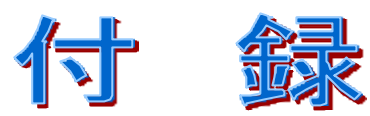

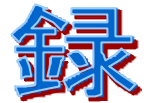

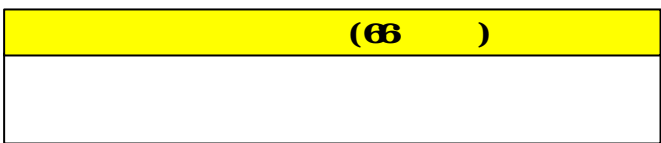

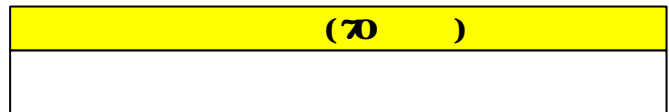

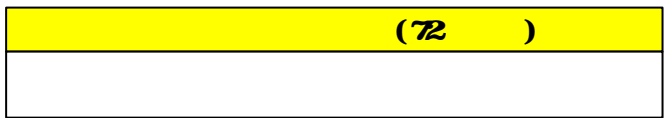

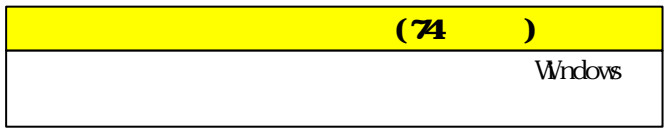

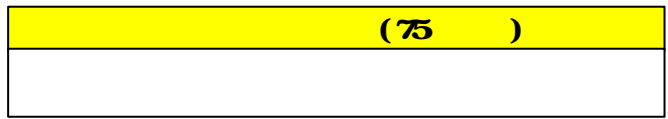

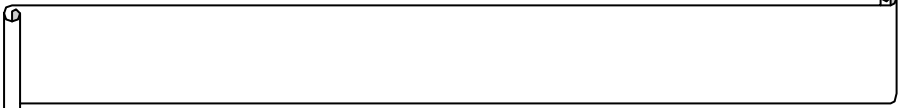

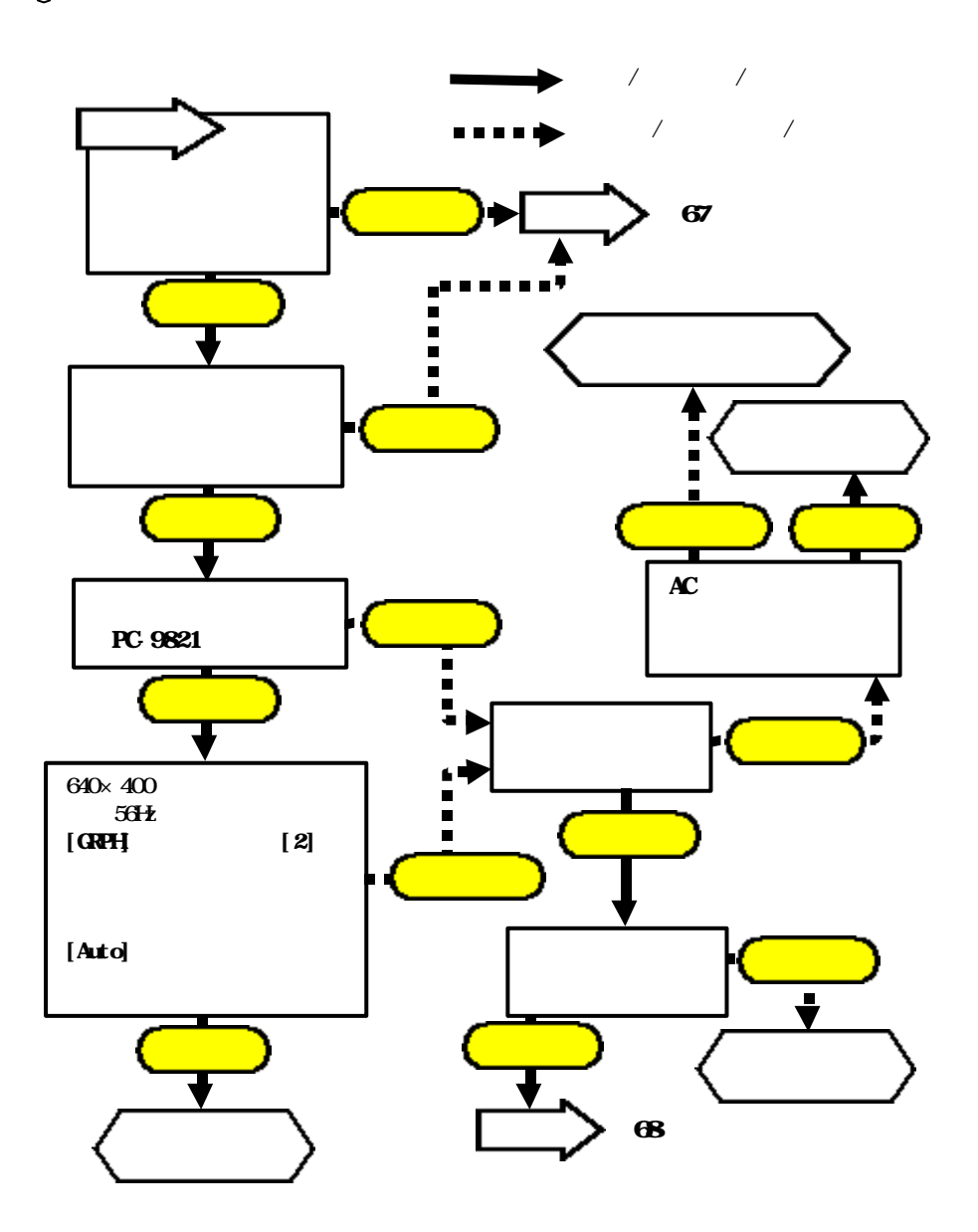

 $\mathbf{a}$ 

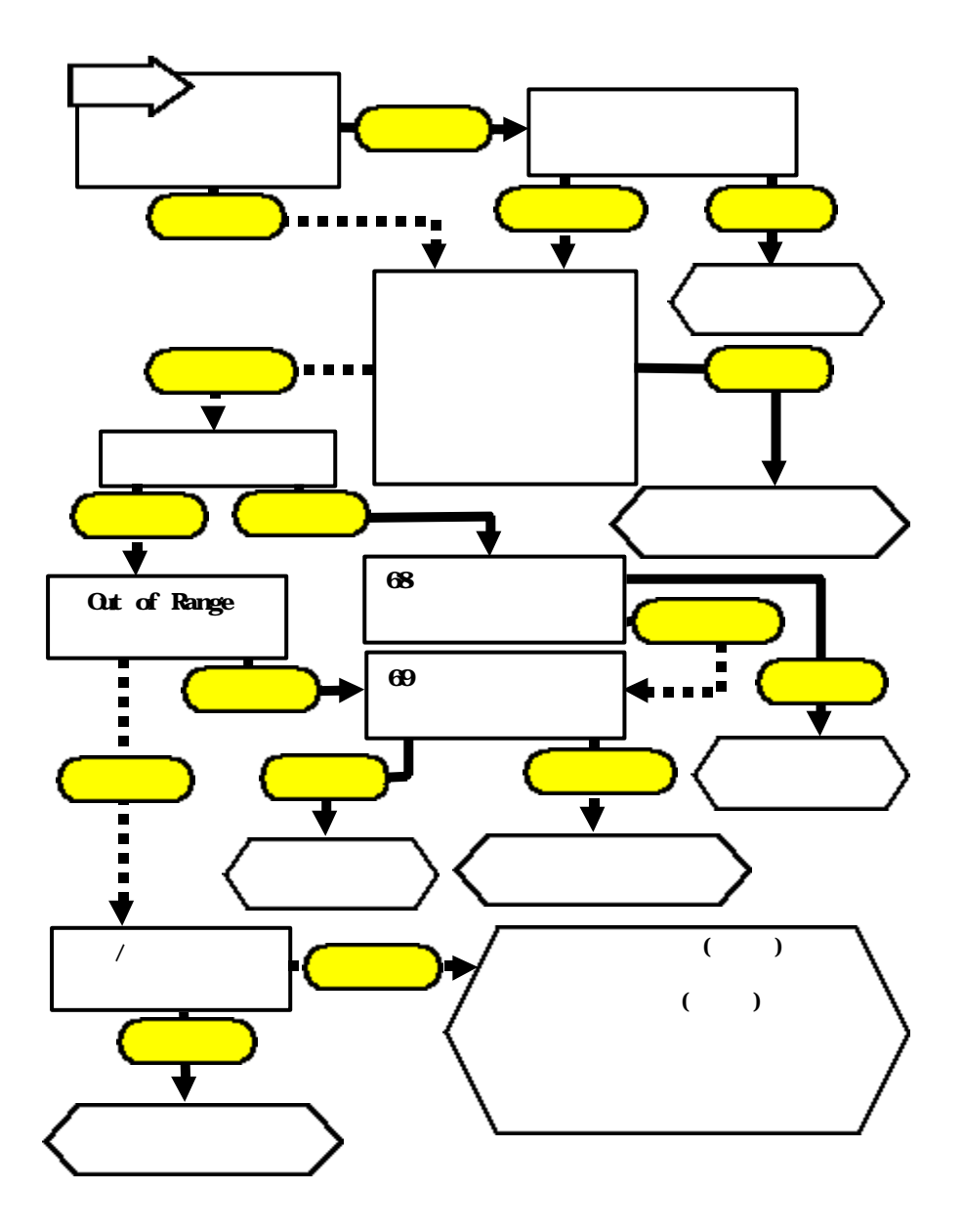

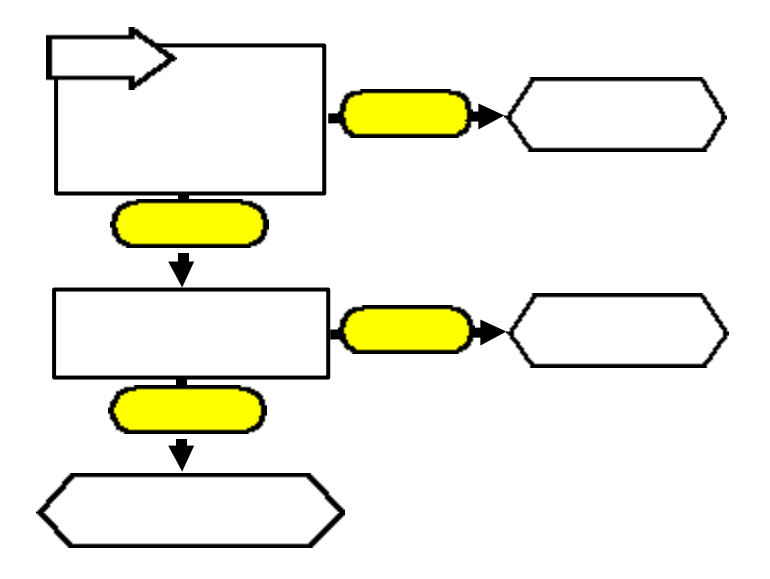

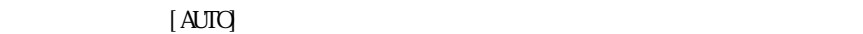

 $[$  MENU $]$  $\left[\frac{1}{2}\right]$  is a set of the  $\left[\frac{1}{2}\right]$  is a set of the  $\left[\frac{1}{2}\right]$  is a set of the  $\left[\frac{1}{2}\right]$  $[$  MENU $]$  $\begin{bmatrix} \cdot & \cdot & \cdot \\ \cdot & \cdot & \cdot \\ \cdot & \cdot & \cdot \end{bmatrix}$ 

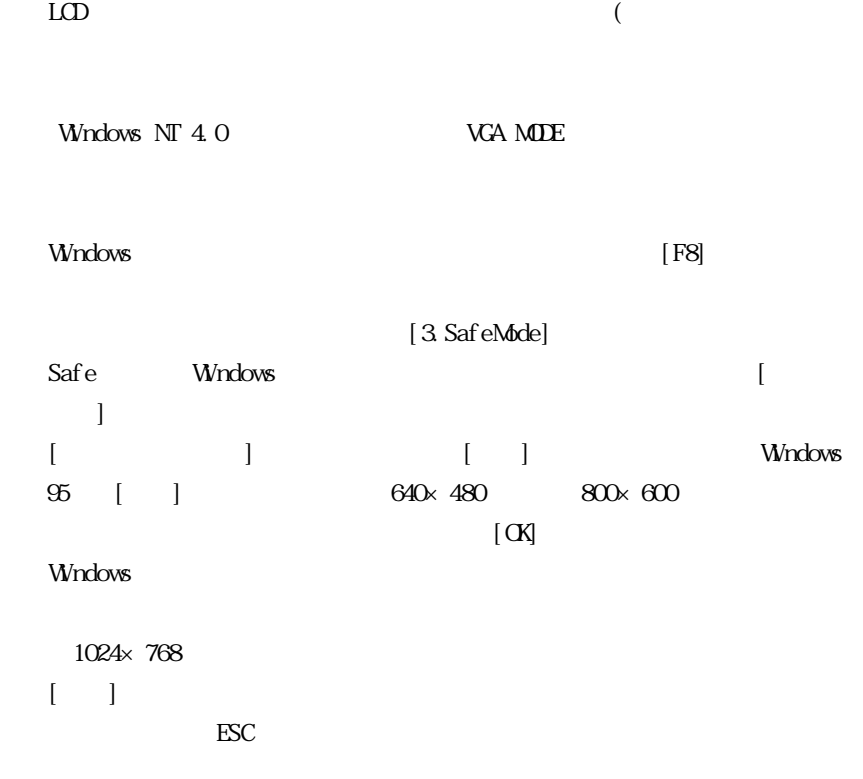

## DPM(Dsplay Power Management Signaling)

VESA Video Electronics Standards Association

HSYNC VSYNC

Ready Standby Suspend Off

**GII On Screen Display)** 

 $\rm CSD$ 

TFI(Thin Film Transfer liquid crystal)

 $(TFT)$ 

**STN DSTN** 

ഐ

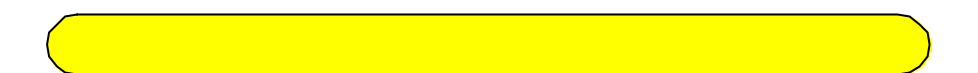

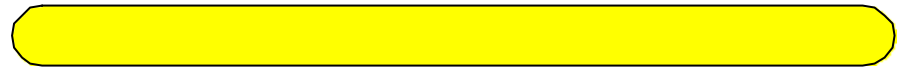

TFT  $\blacksquare$ 

現在の技術は99.99%以上の精度で液晶格子が形成されています。すべて

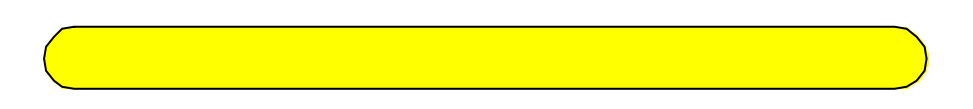

**VESA DPMS** 

## VESA DRS

Ø

 $4$ 

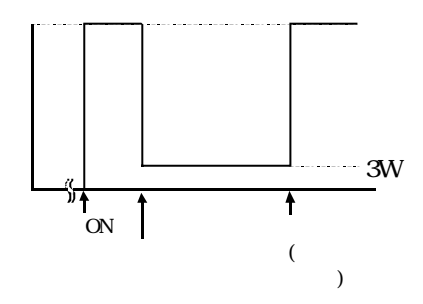

൶

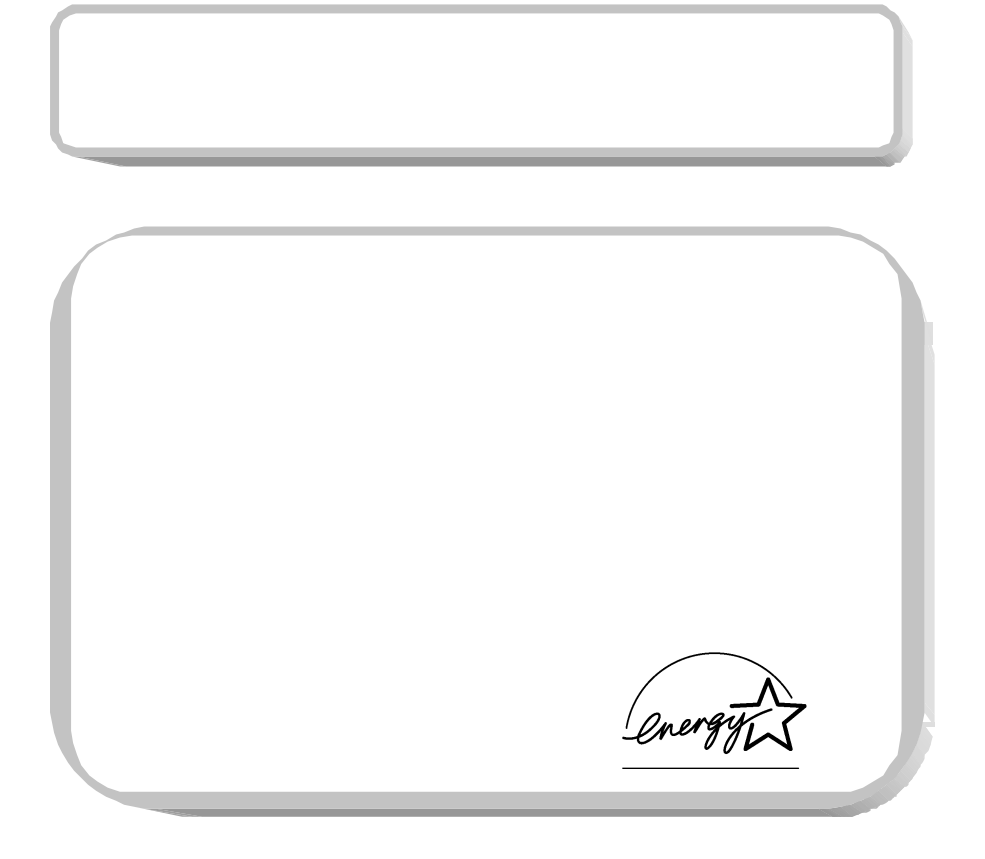

 $M$ ndows  $N$ 

### Winbos M/98/95

₢

Windows Me/98

Windows 95 4.00.950/4.00.950a

Windows 95 4.00.950 B/4.00.950 C

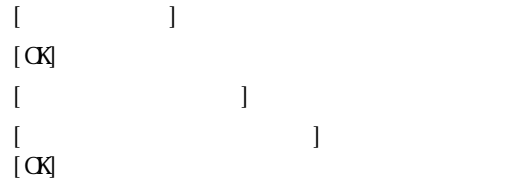

## Winhows 2000

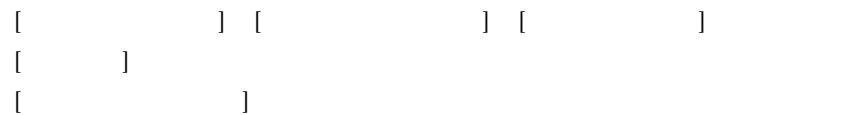

മ

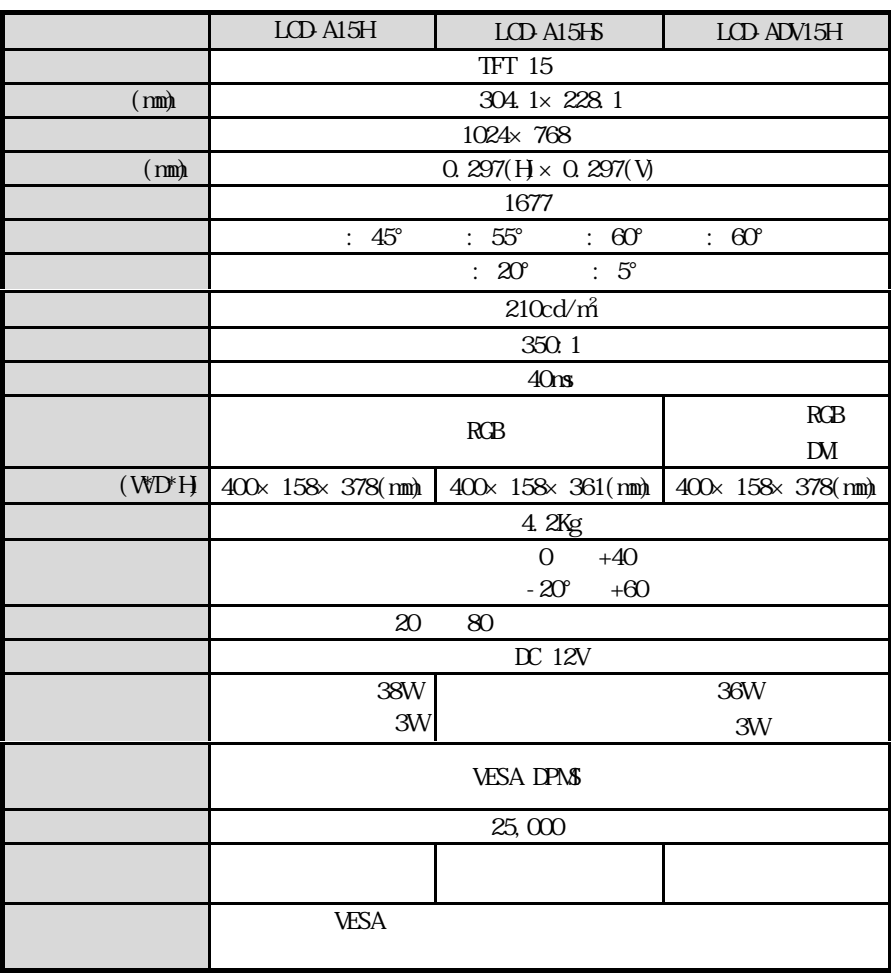

൶

 $TFT$ 

Ø

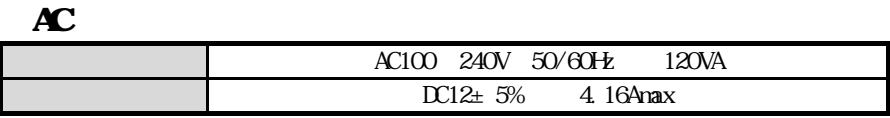

LCDAL5HS  $1$ W $\,$ 2 $\,$ 入力端子 ステレオミニジャック

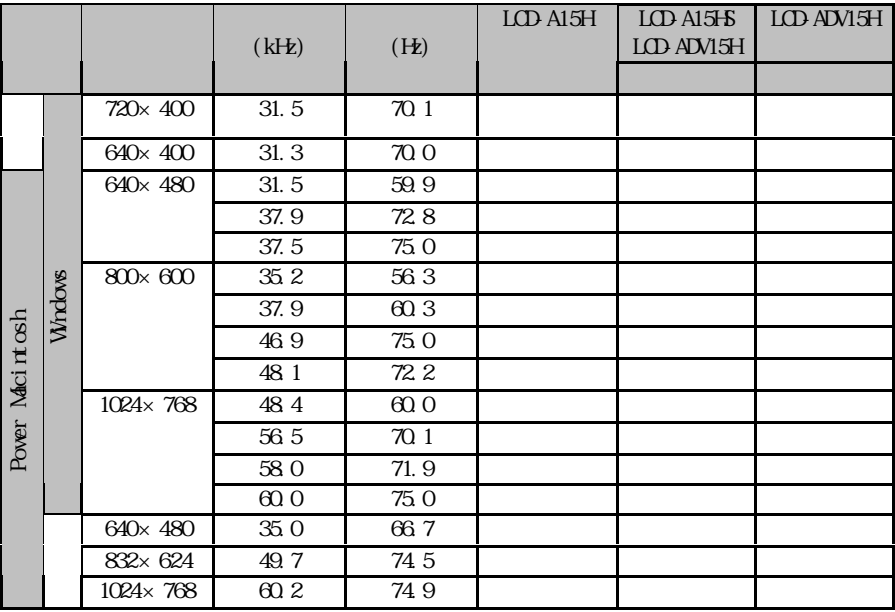

Power Macintosh Nacintosh

1024×768

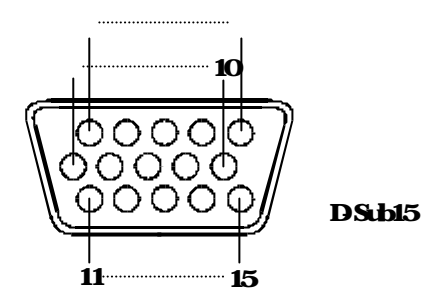

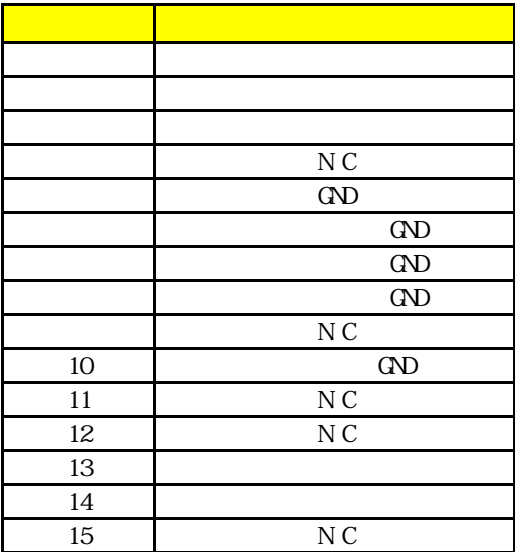

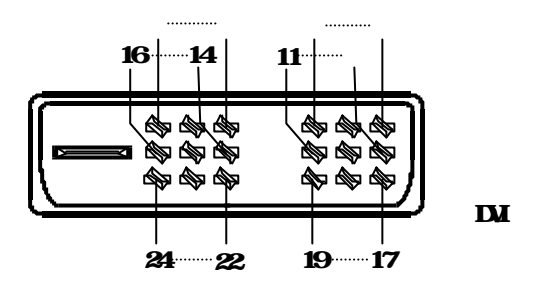

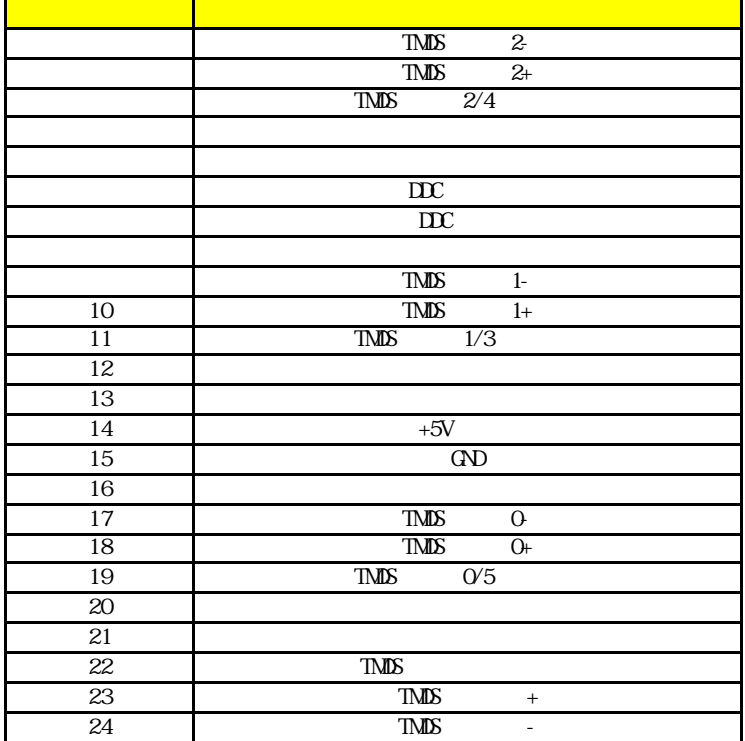

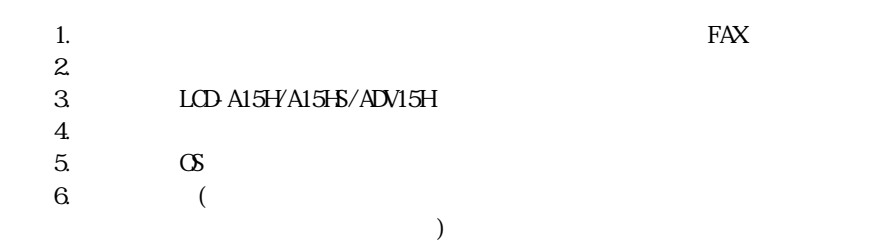

# lttp://wwiαkta.co.jp/support/

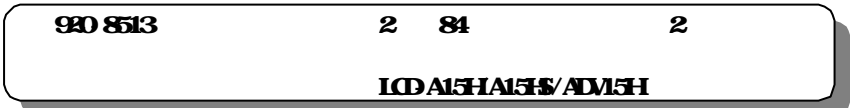

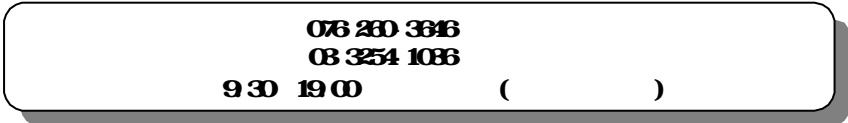

# **FAX**

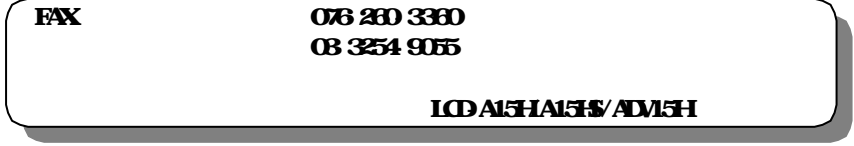

http://wwicdata.co.jp/

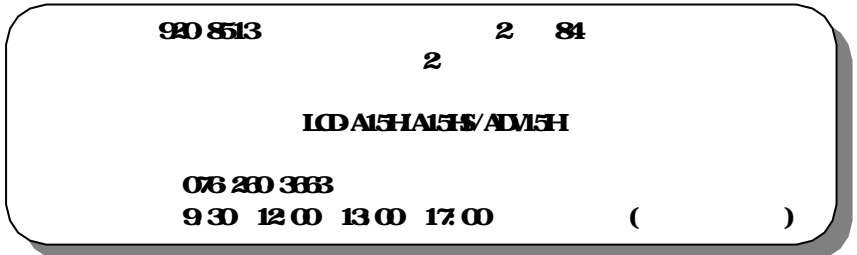

#### **IOAI5HAL5S/ADVISH** 電話番号 金沢 076-260-3663 930 12:00 13:00 17:00

# LCDALEHALSE ADALEH

920-8513 2 84 2

LCD-A15H LCD-A15HS LCD-ADV15H 2001.Apl.5 89763-01

920-8512 3 10

2001 I-O DATA DEVICE,INC. All rights reserved. C